# Mobile reporting

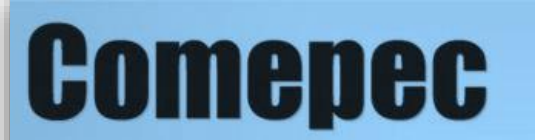

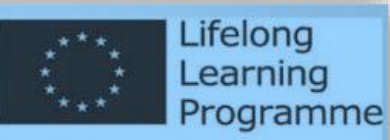

**COmmunity MEdia - Professionnal Euro Certification Léonardo Project France - Allemagne - Autriche - Danemark - Espagne -**Finlande - Irlande - Norvège - Suède - Suisse

[erik.vold@nrk.no](mailto:erik.vold@nrk.no)

[zep.hurme@gmail.com](mailto:zep.hurme@gmail.com)

# Mobile reporting

- Apps
- Equipment
- Preparation
- Location
- Execution
- Post-production notes

[https://archive.org/details/BrunoTorturra\\_2014G](https://archive.org/details/BrunoTorturra_2014G)

Technical workshop on mobile reporting COMEPEC Winterthur/Switzerland February 2015 (Seppo Hurme)

#### Apps

- What is a good app for mobile reporting?
- Stick to the app you find most suitable for your working habits.

### Equipment

- Handheld mic gives you air of authority at the scene (interviews)
- Lapel or headworn mic frees both your hands (reporting).
- Consider getting a tripod if doing video

#### Preparation

- Write down clear goal of the report
- Select and research location
- Is it technically feasible to do live bits on the location with the gear you have? What's the plan B to get the material on air?
- Write down some questions you may ask
- Small cards are better than A4
- Open questions vs. closed ones
- Prepare everything, but try making it feel like it's not too prepared and "dry"
- Check the equipment

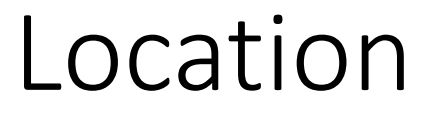

- The background of the video and audio ambience should support the story. E.g. cathedral, city traffic, playground, office, …
- Try finding interesting perspectives. On the roof, down at the cellar, …
- If doing video you should rehearse possible camera movements if applicable
- Put the device in "flight mode" or disable all sounds
- B-roll video footage is almost vital when not doing live reporting. Prefer activity-shots before static ones
- Record plain audio ambiance. Fixes may be needed in the postproduction phase

#### Execution

- Agree on the "in-words" and "out-words" with the studio/director when doing live
- Ad-lib try not just to read from the notes. Use your notes more like a guide.
- Do follow-up questions
- Be yourself

#### Post-production notes

- Video:
	- B-roll material makes you video edits easier and more dynamic
- Audio:
	- If you want to make the intro sound like you are there at the location, don't record it in the studio

### Technical advice

Camera/encoder limitations:

- Avoid quick pans due to rolling shutter issues
- Use light to reduce camera noise on small sensors
- Bring power cable extenders or portable USB battery packs when live
- When in dialogue with studio, open with a beautyshot to conceal delay issues (Don't open with a waiting reporter - "stupers don't give you high hoopers")

#### Journalistic advice

Use at least 5 angles to cover a situation

- 1. Closeup of action with close sound
- 2. Overview/big picture to provide orientation (long shot on tripod to allow comments)
- 3. Moving shot to provide depth and sense of presence as well as view-variation in edit
- 4. Over shoulder, cover observer or Point Of View on the action point
- 5. A creative or artistic shot

### Journalistic advice

Classic recording mistakes

- 1. Few shots
- 2. Short shots
- 3. Disturbing motion

Classic editing mistakes

- 1. "Radio TV" Long and static dialogues
- 2. B-roll misuse Not present in the situation
- 3. No use of opening shot (I.e. close up of action) Fail to engage

### Journalistic advice

- Allow the viewer to be as present as possible in the situation
- A situation is what happens when it happens not constructed
- Ask questions in the situation and avoid static interviews Boyd Huppert:
- "The biggest challenge is to keep the viewer watching Soundbites drives the story forward"
- Soundbites are comments and sounds confirming the voiceover and storyline

Compress the sequence

- A sequence is what happens in one place
- Observe and preserve highlights (document important events/soundbites in a log)
- Final edit should show the development in a fraction of realtime but don't miss out

#### Final note

• Once you learn the "rules", break them and try out new things

#### Skype in broadcast

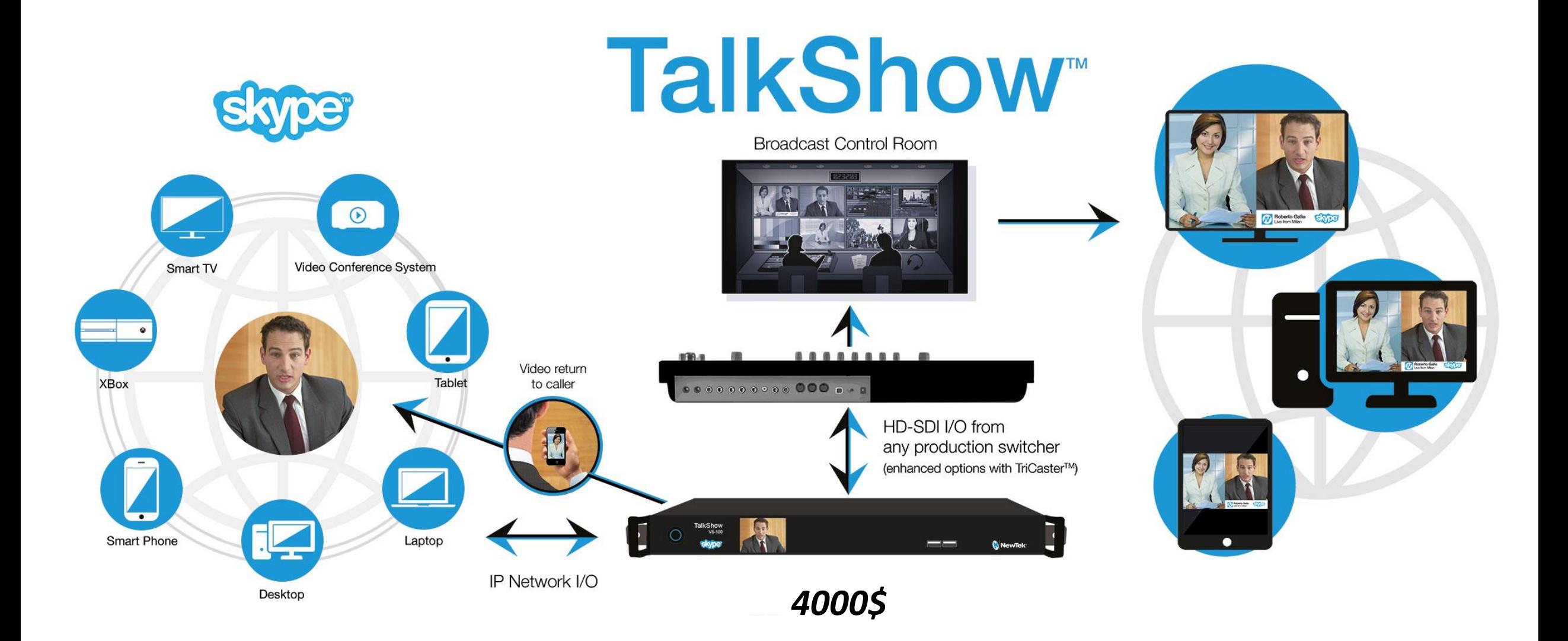

### Skype in broadcast

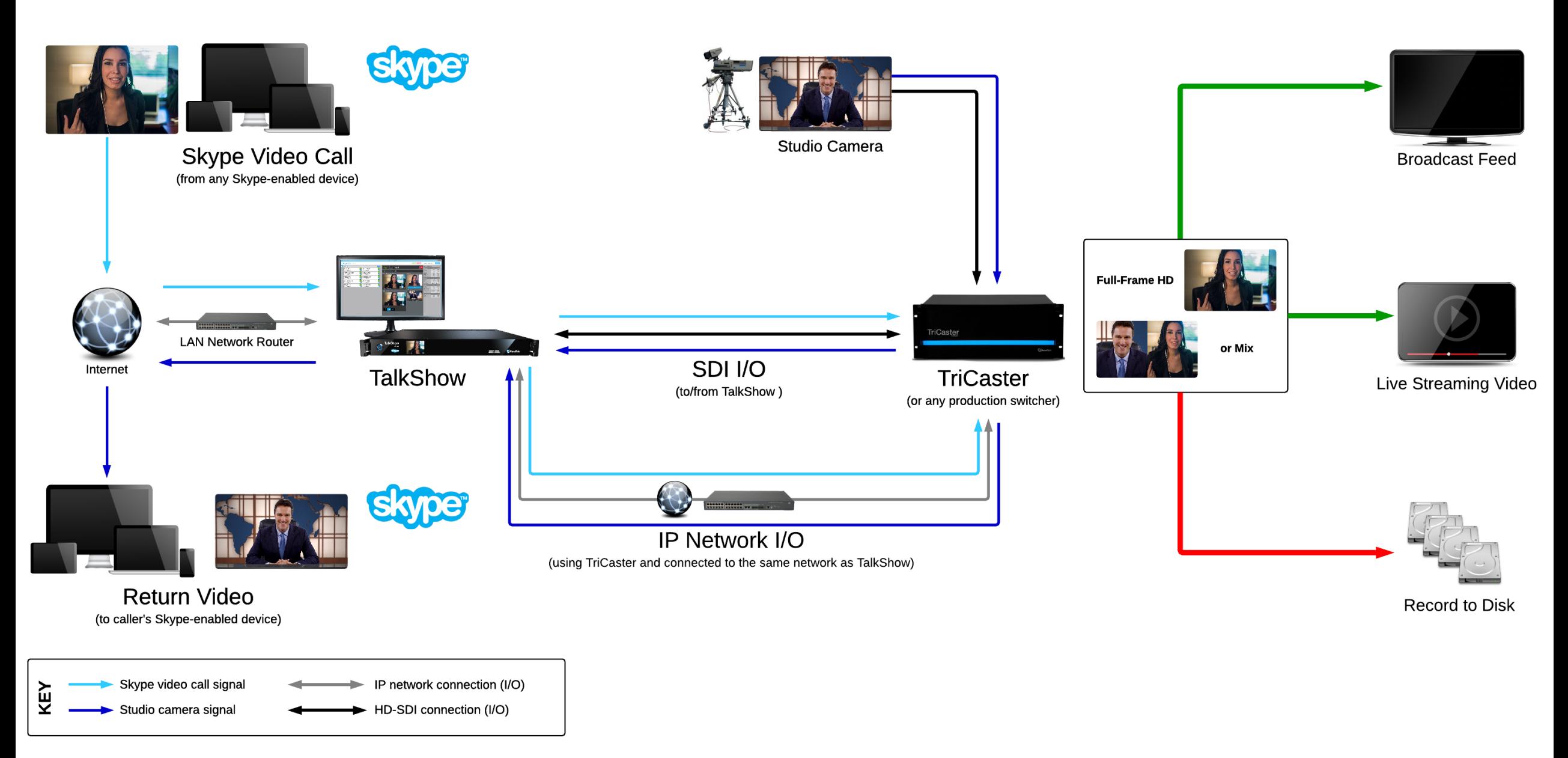

#### Report live for radio – Tieline Report IT

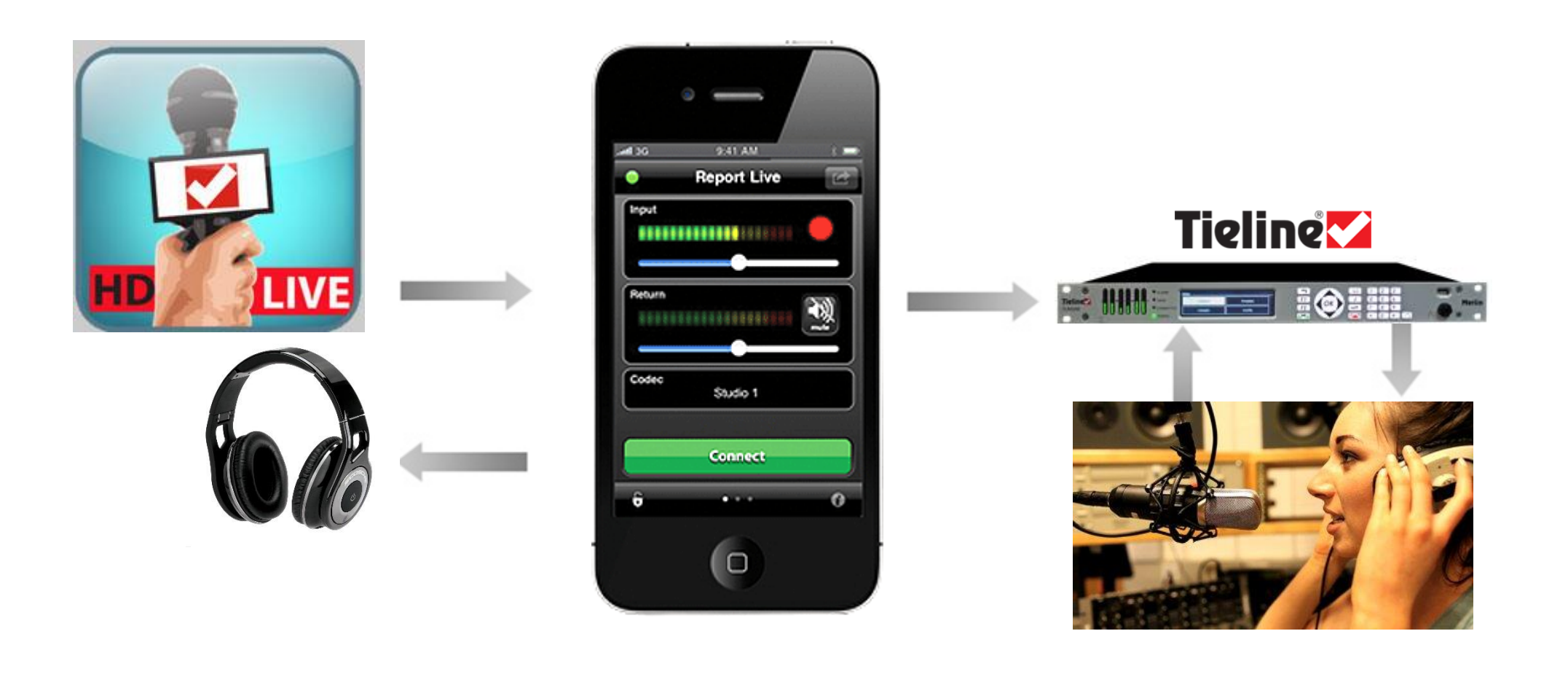

#### Video will dominate the Internet and **Mobile**

- Internet: Real-time video is 50% of the traffic at peak periods ¥.
	- notably 30% from Netflix and 11% from Youtube Þ
- Mobile: Video traffic is growing exponentially & is a large portion. Y.

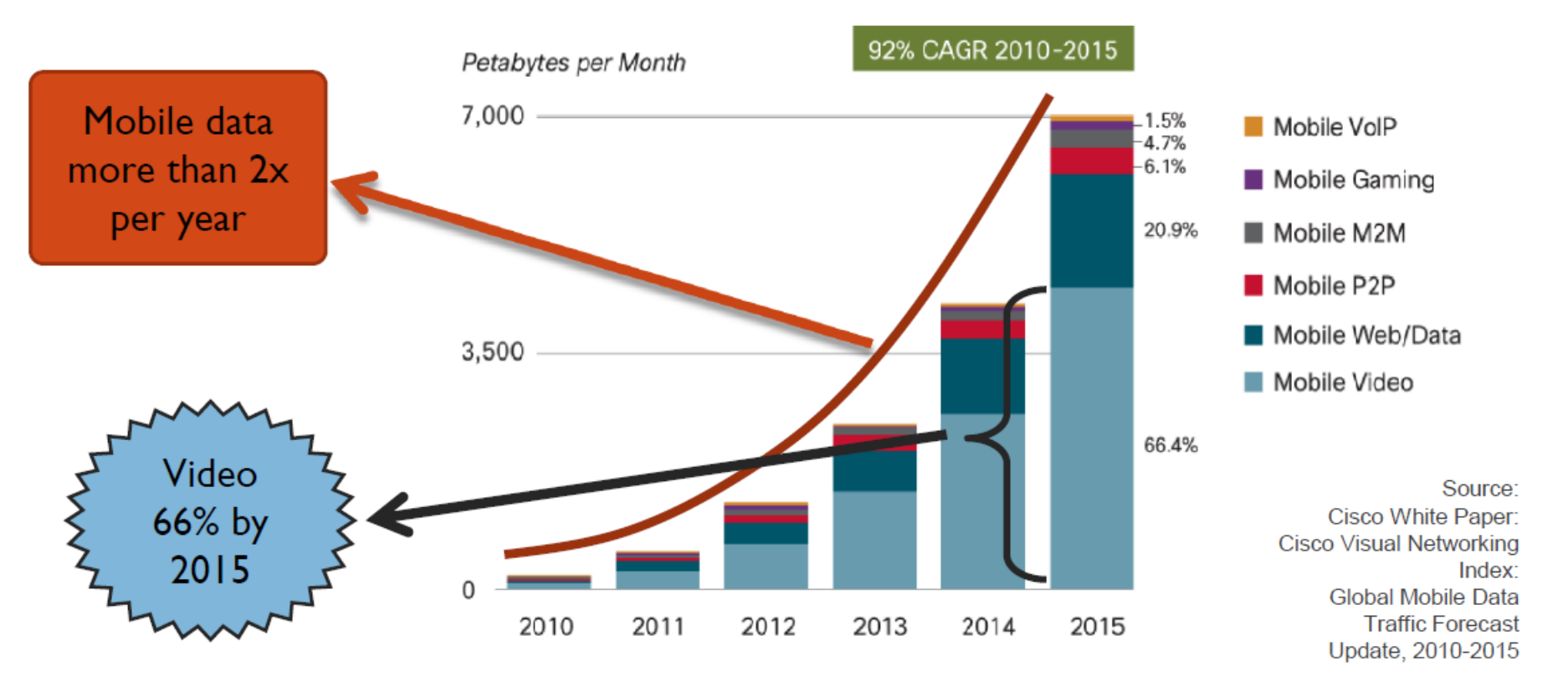

#### Regular TV viewers getting older?

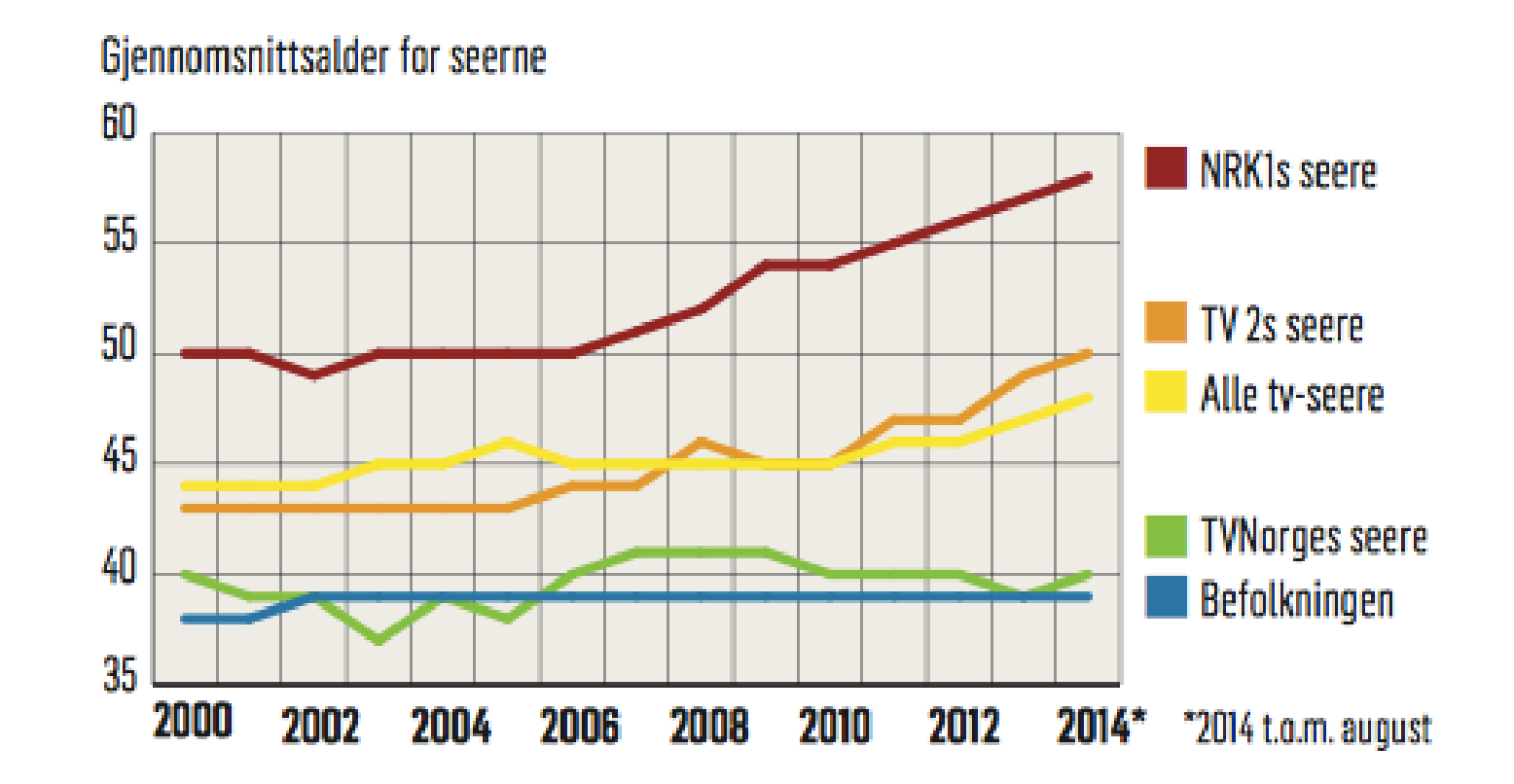

#### Half are viewing TV on live stream

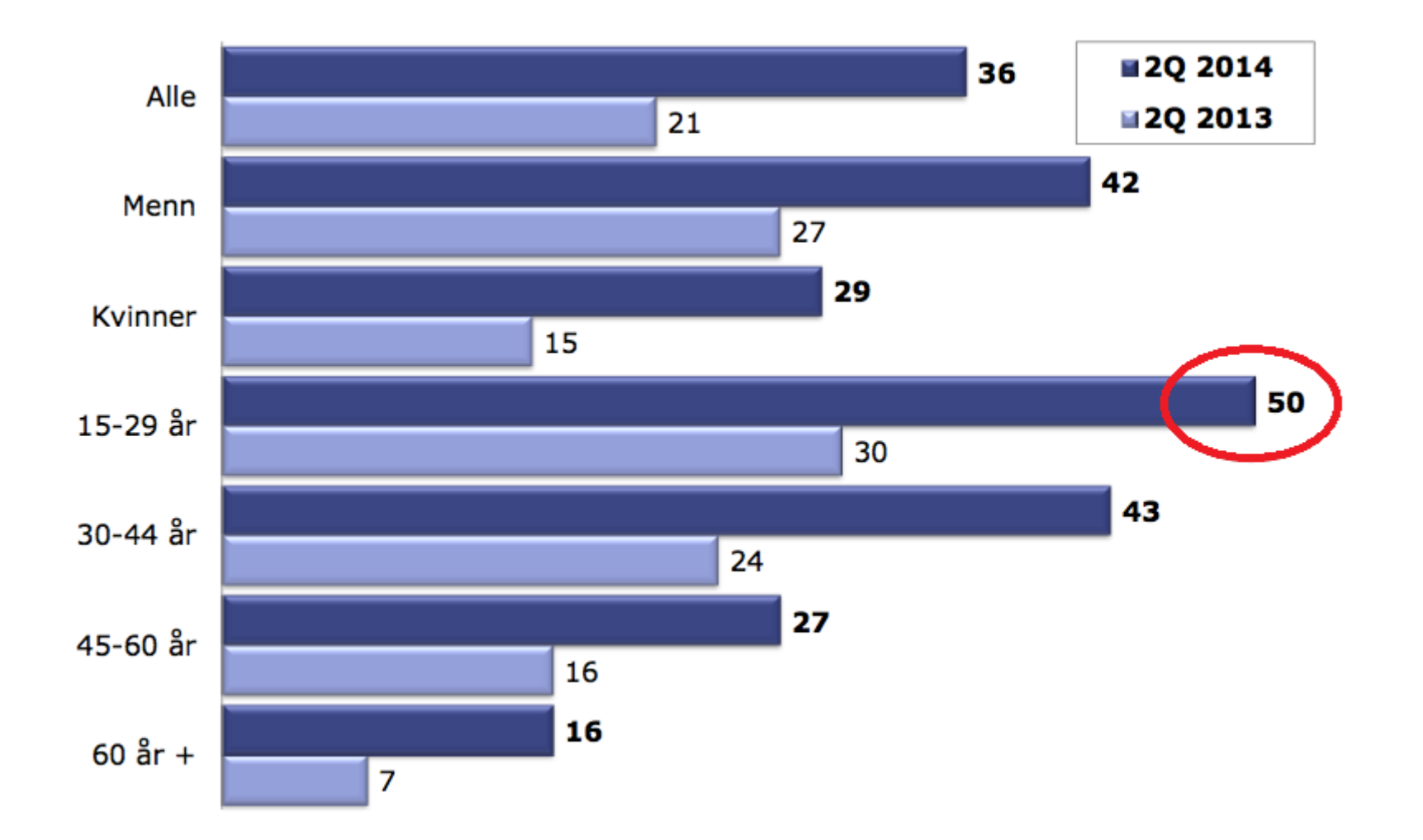

#### Live streaming is international

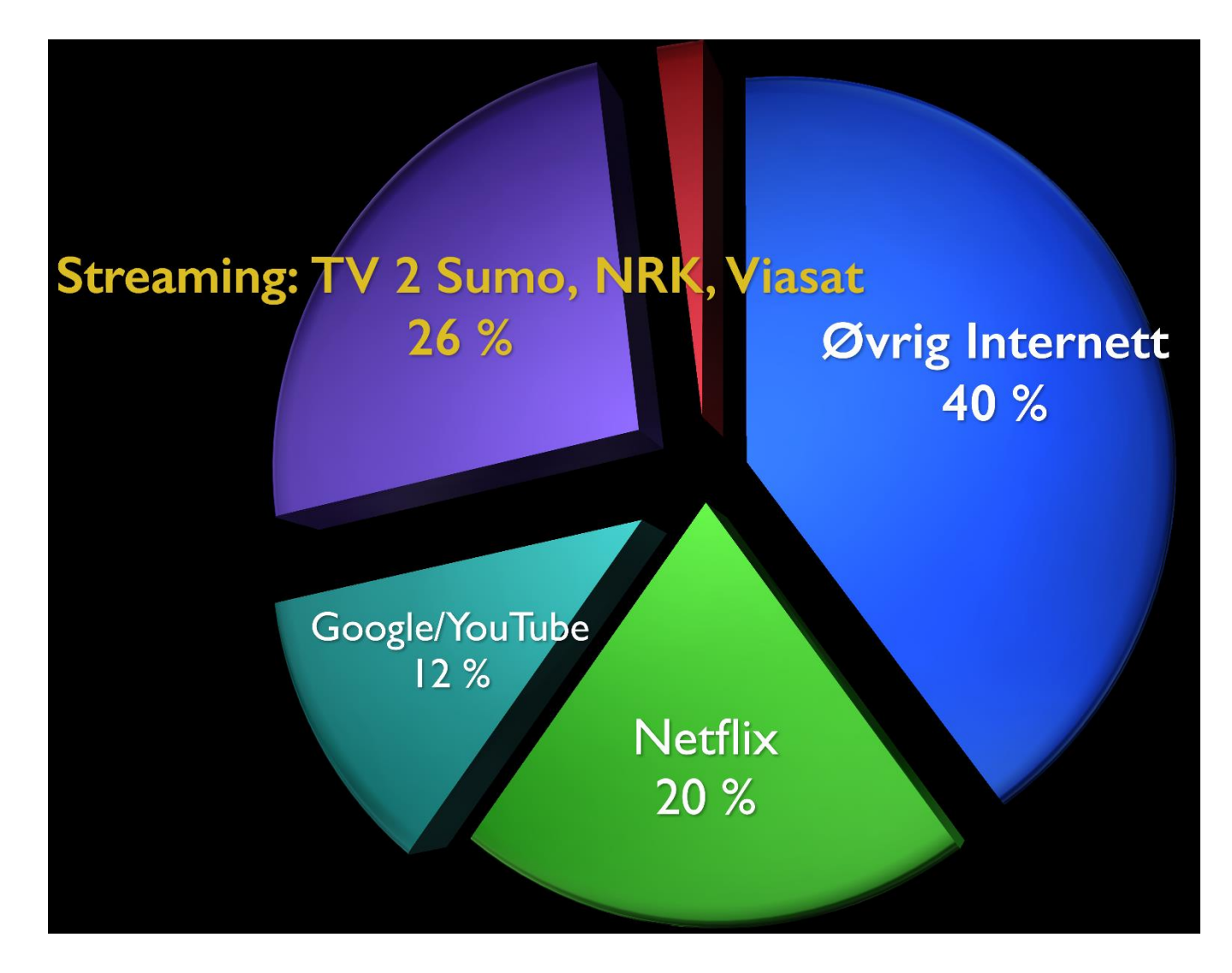

### What is media streaming?

• Streaming or media streaming is a technique for transferring data so that it can be processed as a steady and continuous stream

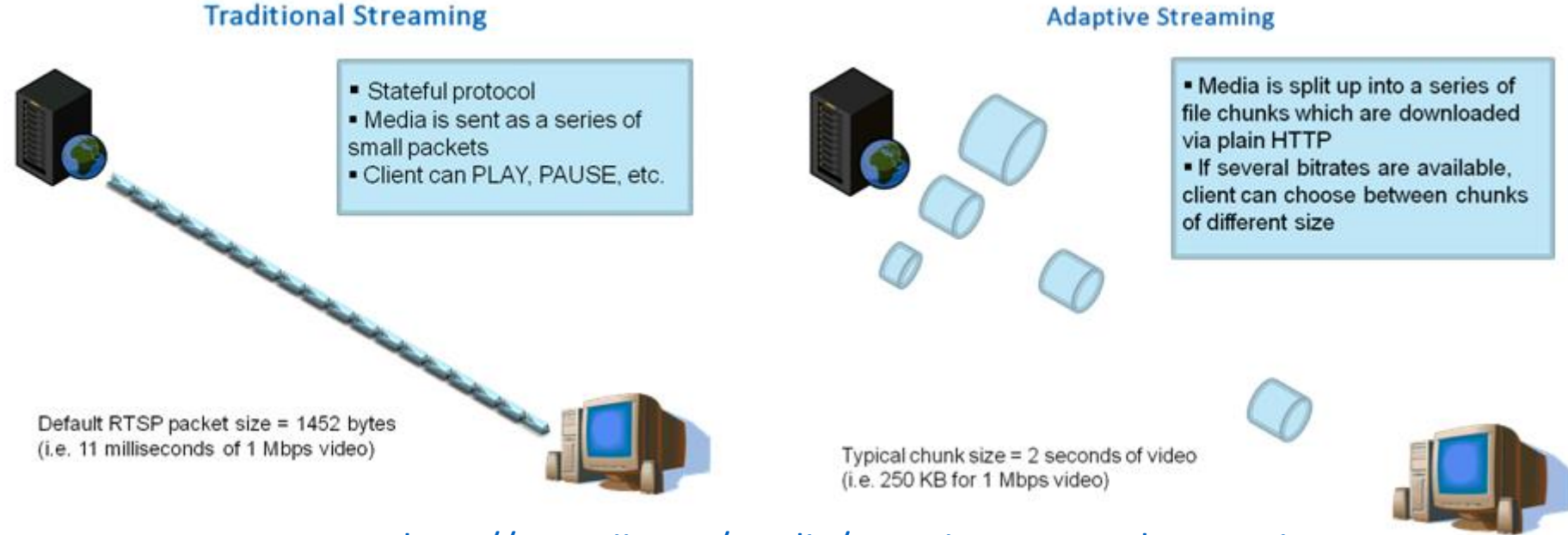

<http://www.iis.net/media/experiencesmoothstreaming>

Technical workshop on mobile reporting COMEPEC Winterthur/Switzerland February 2015 (Seppo Hurme) <sup>21</sup>

#### Internet data traffic

- Bursting nature send: - - - - - - - - - - - receive: - -- --- - - --- ---
- Sender is sending data as continuous small packets
- Receiver:
	- Packets may spend different time on route (congestion, different routes)
	- Packets may be received at different order
	- Some packets may never reach destination so they may be needed to resend or are just discarded

### Latency (delay)

- Time between processing+transmitting and receiving+processing the data. In media streaming the recording and playback buffering increases the latency also.
- Processing time at both ends is usually known. Depends on amount of data, devices and applications (could be from some milliseconds to some hundred milliseconds)
- Network latency is harder to predict (range usually from tens of milliseconds to even seconds)

# Buffering

- Preloading data to memory before it is used at for example playback of the data
- Needed to keep the data stream solid and continuous

#### Bitrate

- How many data bits are transmitted in one second
- Plain audio needs far less data to be transmitted than audio+video
- Data compression is used to reduce bitrate, but it also reduces data quality
- Bitrate is typically represented as kbps (kilobits per second. 1000 bits per second)

### Data delay in mobile reporting

- Critical factor in two-way live situations (increased pauses between two-way communication)
	- Keep GOPs short (shorter keyframe intervals means less quality pr bit)
	- Use traditional streaming protocols, not HTTP based with segmenting (Choose variable bitrate, not adaptive bitrate as used in distribution)
	- Use FEC (forward error correction) and decrease buffersize
- Not that critical in one-way live situations. Initial starting delay may need to be addressed.

## Remedies for streaming problems

- Good network connection
- Enough network bandwidth
- Good data compression (application dependent)
- Lowering bitrate sacrificing audio/video quality
- Using multiple simultaneous connections for transmitting data (dedicated devices)
- Avoiding live reporting from Mars until scientists beat the speed-oflight barrier ;)

#### Adaptive streaming distribution

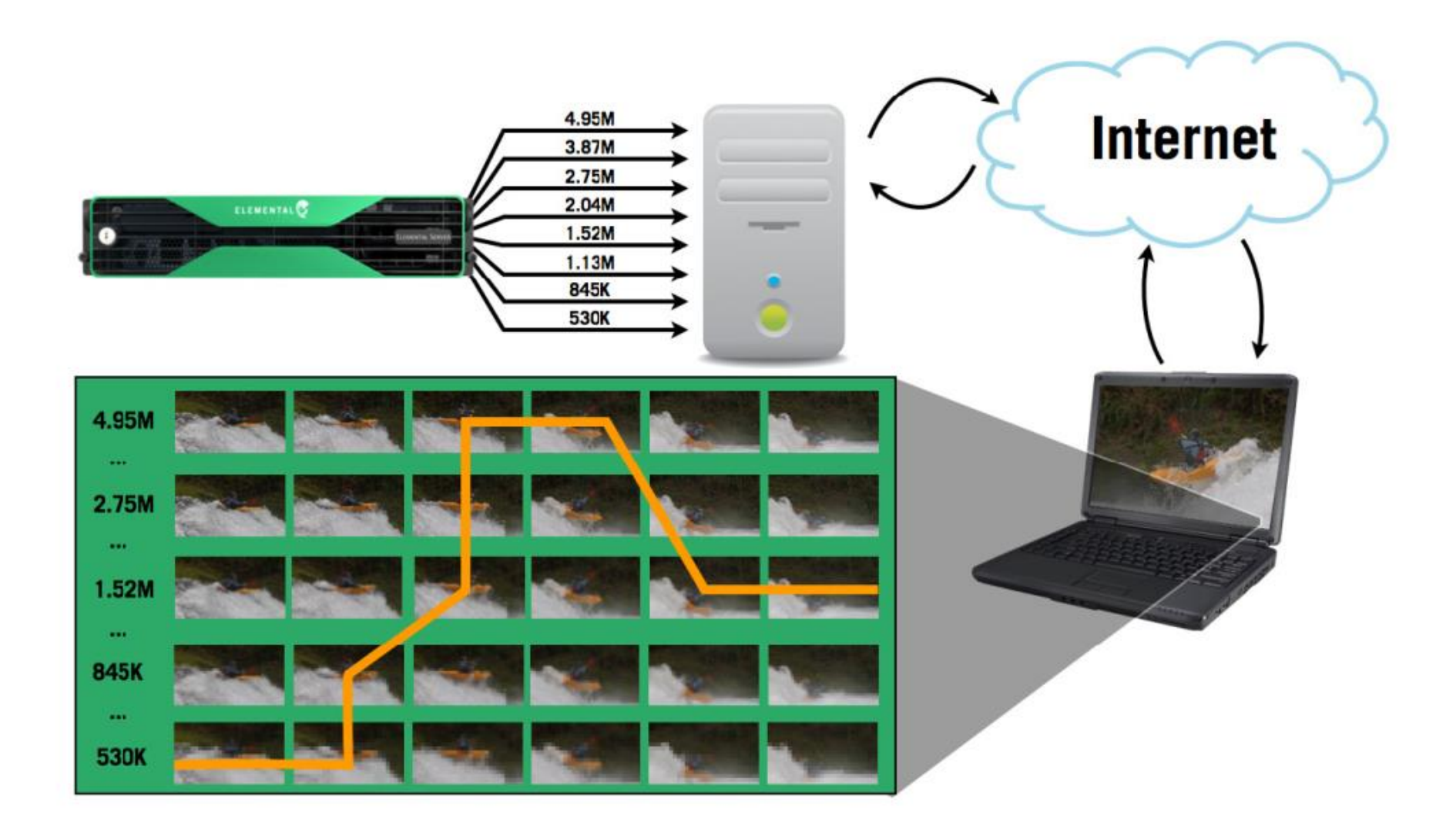

### Encoding profiles (NRK)

#### Video ID180

#### $\blacksquare$  ID: 180

- Codec: MPEG4 H264, Baseline profile, level 2.1, CAVLC, Square pixel
- Video: 320x180, 25fps, progressive (16:9)
- $\blacksquare$  25fps
- Bitrate: 141 Kbps
- Lvd stereo: AAC-LC, 48Khz, 64kbps
- Container MP4
- (ved koding fra SD576i: 720x576 -> deinterlace -> crop [23,18,22,18] -> 675x540 scale to 320x180)

#### Video ID<sub>270</sub>

- $\blacksquare$  ID: 270
- Codec: MPEG4 H264, Baseline profile, level 3.0 CAVLC, Square pixel
- Video: 480x270, 25fps, progressive (16:9)
- $\blacksquare$  25fps
- Bitrate: 316 Kbps
- Lyd stereo: AAC-LC, 48Khz, 64kbps
- Container: MP4
- ved koding fra SD576i: 720x576 -> deinterlace -> crop [23,18,22,18] -> 675x540 scale to 480x270)

#### Video ID360

- $\blacksquare$  ID: 360
- Codec: MPEG4 H264, Main profile, level 3.1, CABAC, Square pixel
- Video: 640x360, 25fps, progressive (16:9)
- $\blacksquare$  25fps
- Bitrate: 563 Kbps
- Lvd stereo: AAC-LC, 48Khz, 96kbps
- Container: MP4
- (ved koding fra SD576i: 720x576 -> deinterlace -> crop [23,18,22,18] -> 675x540 scale to 640x360)

#### Video ID540

- $\blacksquare$  ID: 540
- Codec: MPEG4 H264, Main profile, level 3.1, CABAC, Square pixel
- Video: 960x540, 25fps, progressive (16:9)
- $\blacksquare$  25fps
- Bitrate: 1,266 Mbps
- Lyd stereo: AAC-LC, 48Khz, 128kbps
- Container: MP4
- ved koding fra SD576i: 720x576 -> deinterlace -> crop [23,18,22,18] -> 675x540 scale to 960x540)

#### Video ID720

#### Skal kun kodes dersom kilden er HD

- $\blacksquare$  ID: 720
- Codec: MPEG4 H264, High profile, level 4.1, CABAC, Square pixel
- Video: 1280x720, 25fps, progressive (16:9)
- $\blacksquare$  25fps
- Bitrate: 2,250 Mbps
- Lyd stereo: AAC-LC, 48Khz, 160kbps
- Container: MP4

#### Video ID720 2

Ekstra høy kvalitet for live Dynamic Streaming

- $ID: 7202$
- Codec: MPEG4 H264, High profile, level 4.1, CABAC, Square pixel
- Video: 1280x720, 25fps, progressive (16:9)
- Bitrate: 3,500 Mbps
- Audio: AAC-LC, 48Khz, 160Kbps (stereo)
- Total bitrate: 3660Kbps
- Container: MP4

#### HTTP streaming

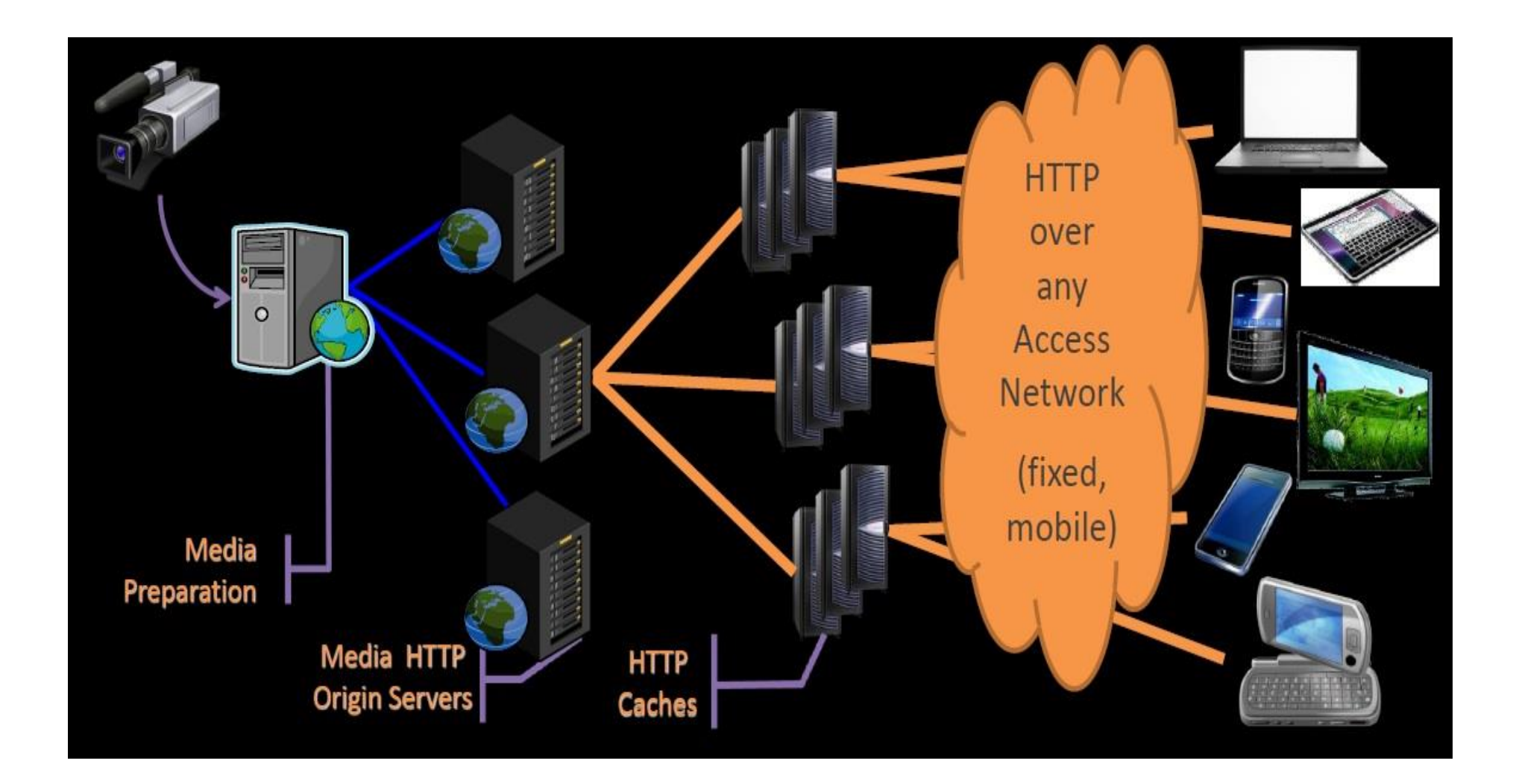

# HTTP streaming

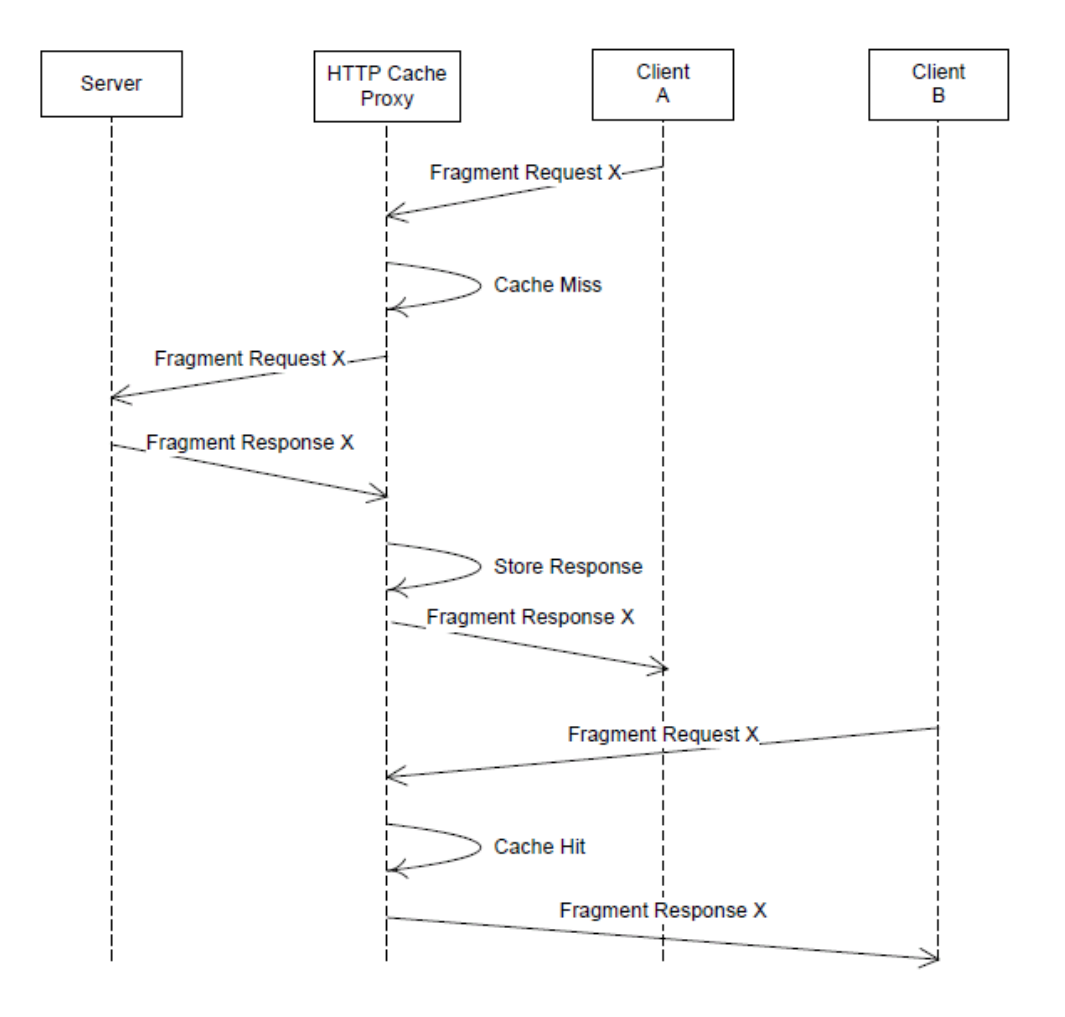

#### HTTP burst

«HTTP streamng = Video deliveered in chunks. As much data as possible in as short time as possible. Not ideal for capacity planning on networks compared to traditional streaming»

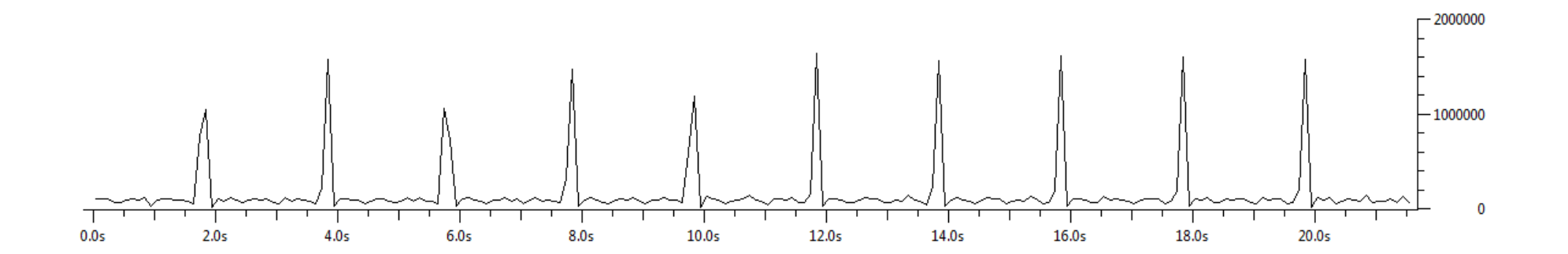

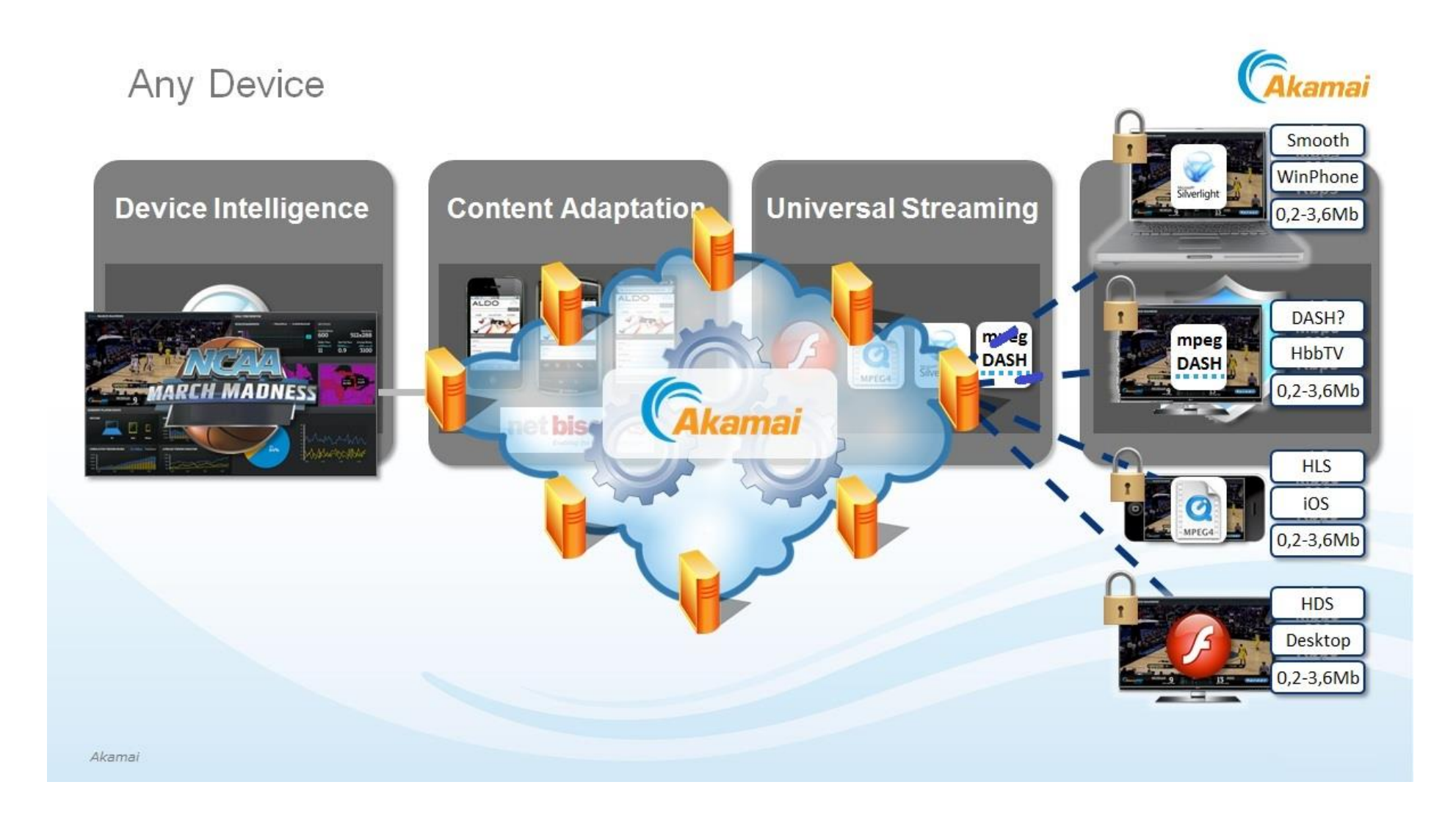

#### Adaptive packaging

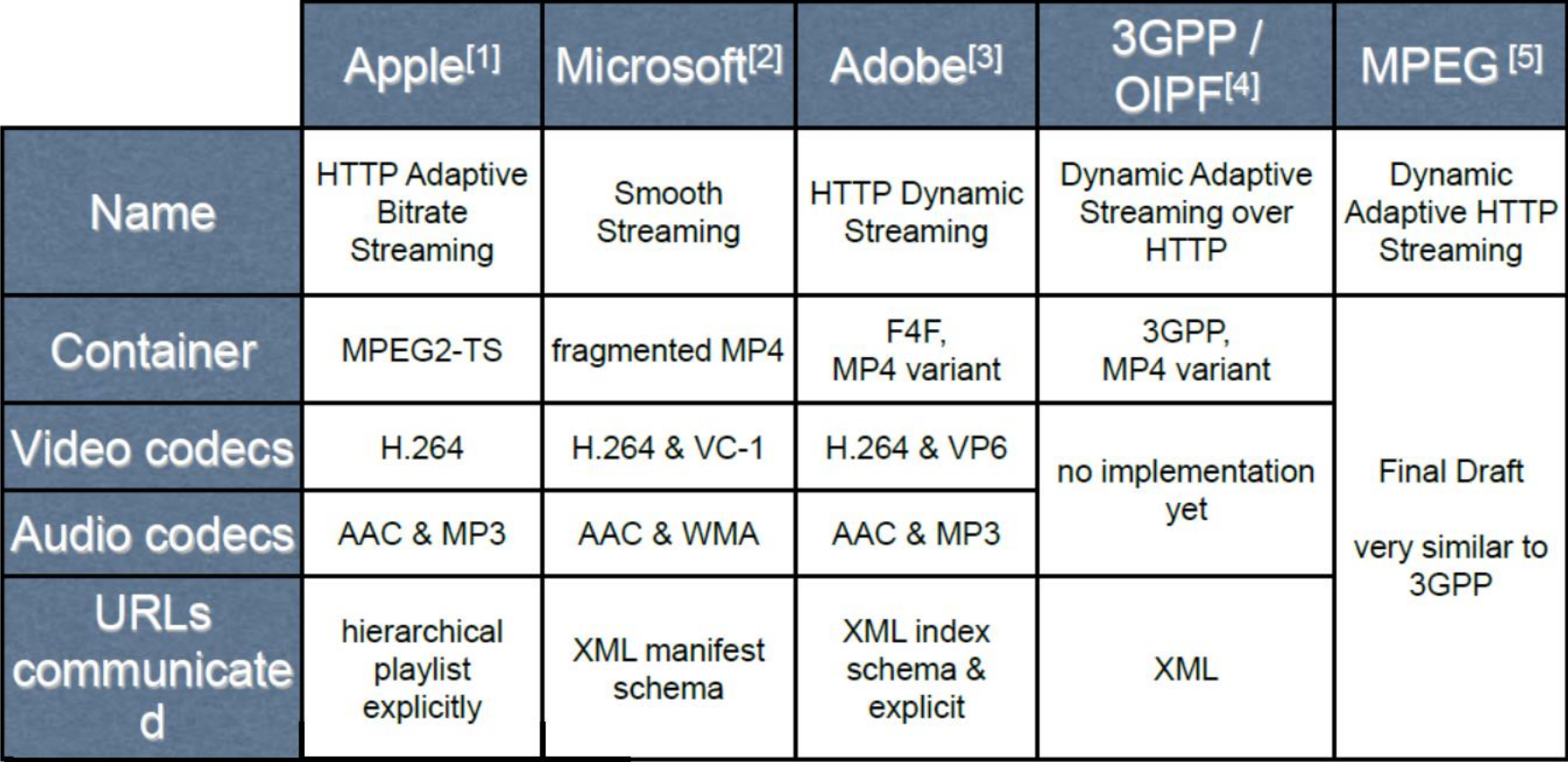

#### DASH – a common manifest file

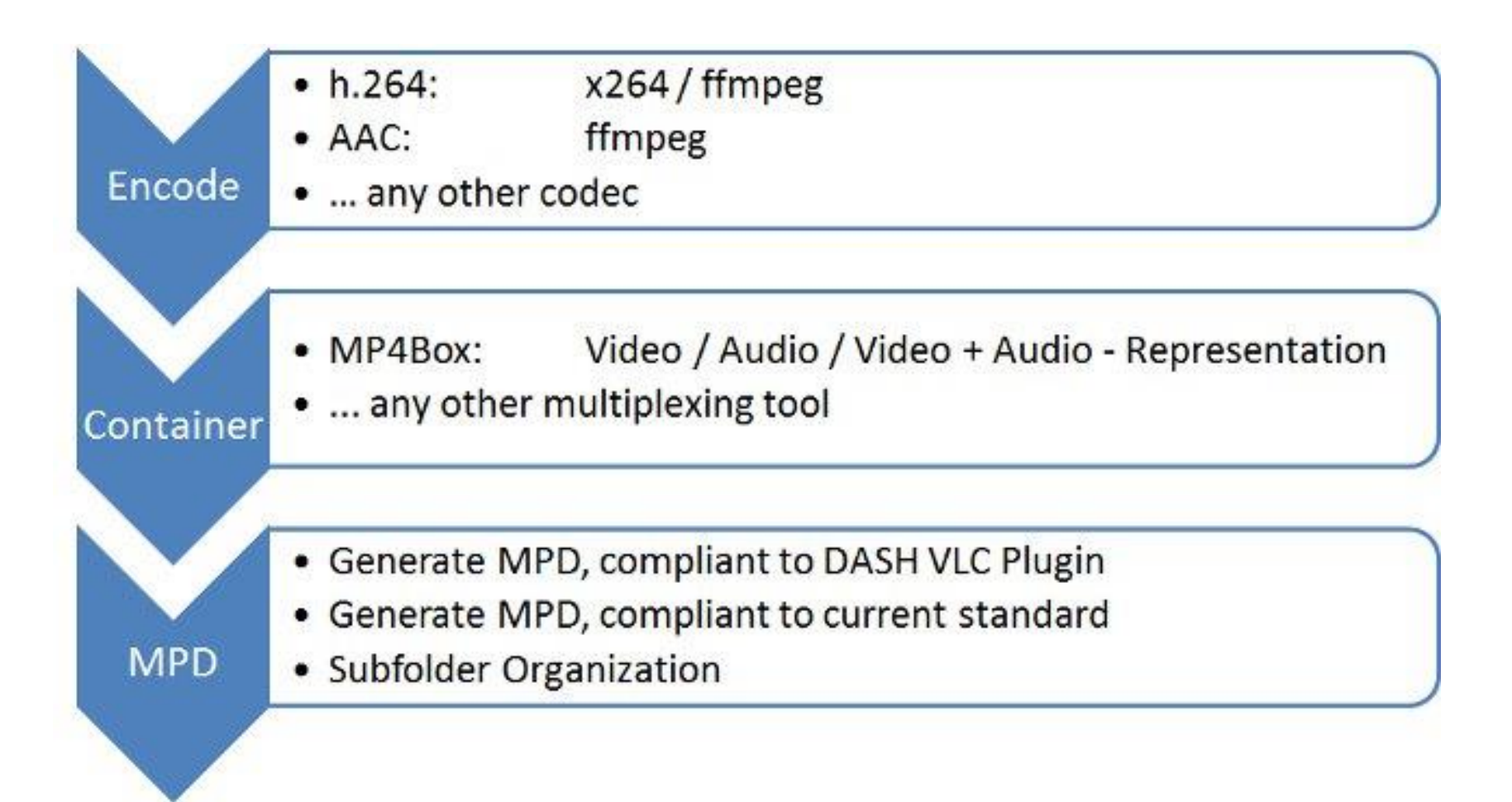

#### DASH – local inserts

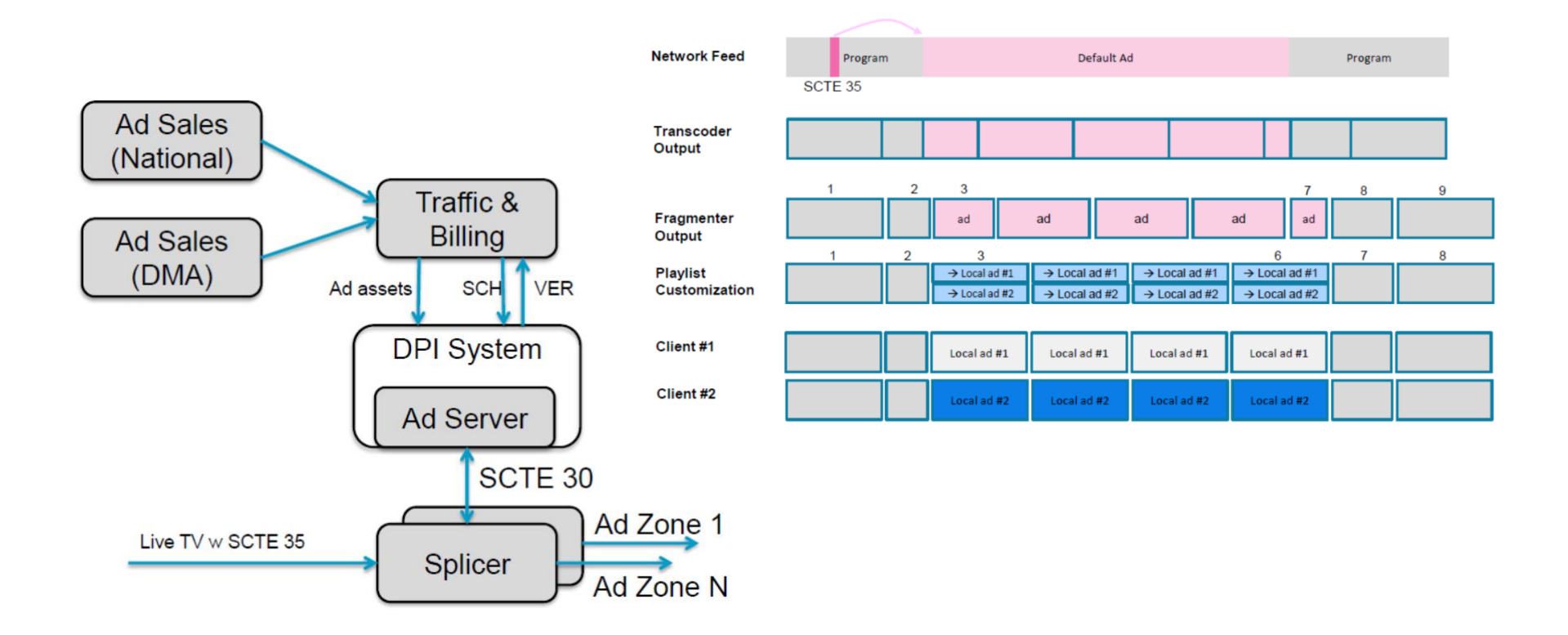
#### HLS VS DASH – shorter segments

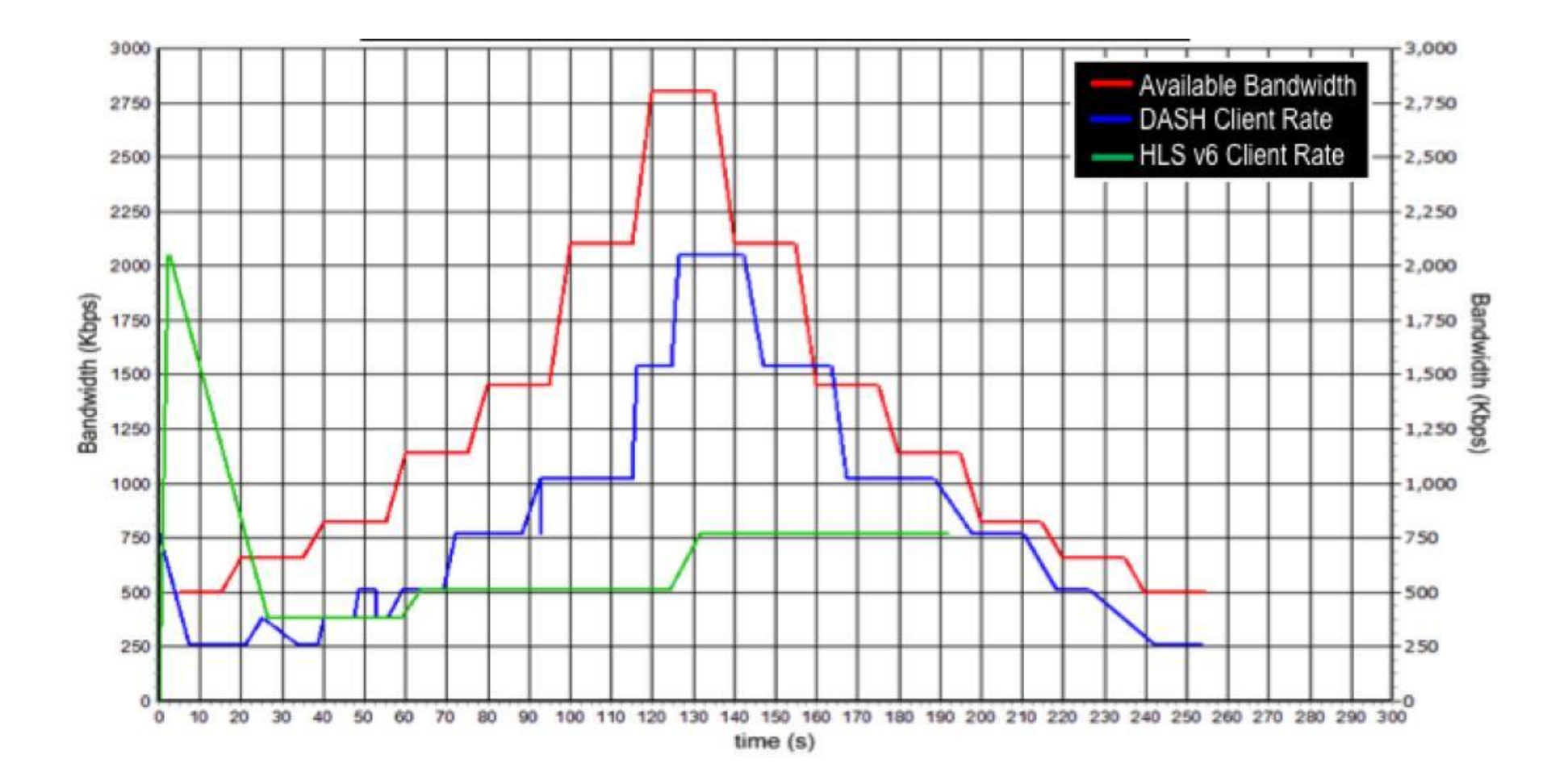

#### Client-Side Process

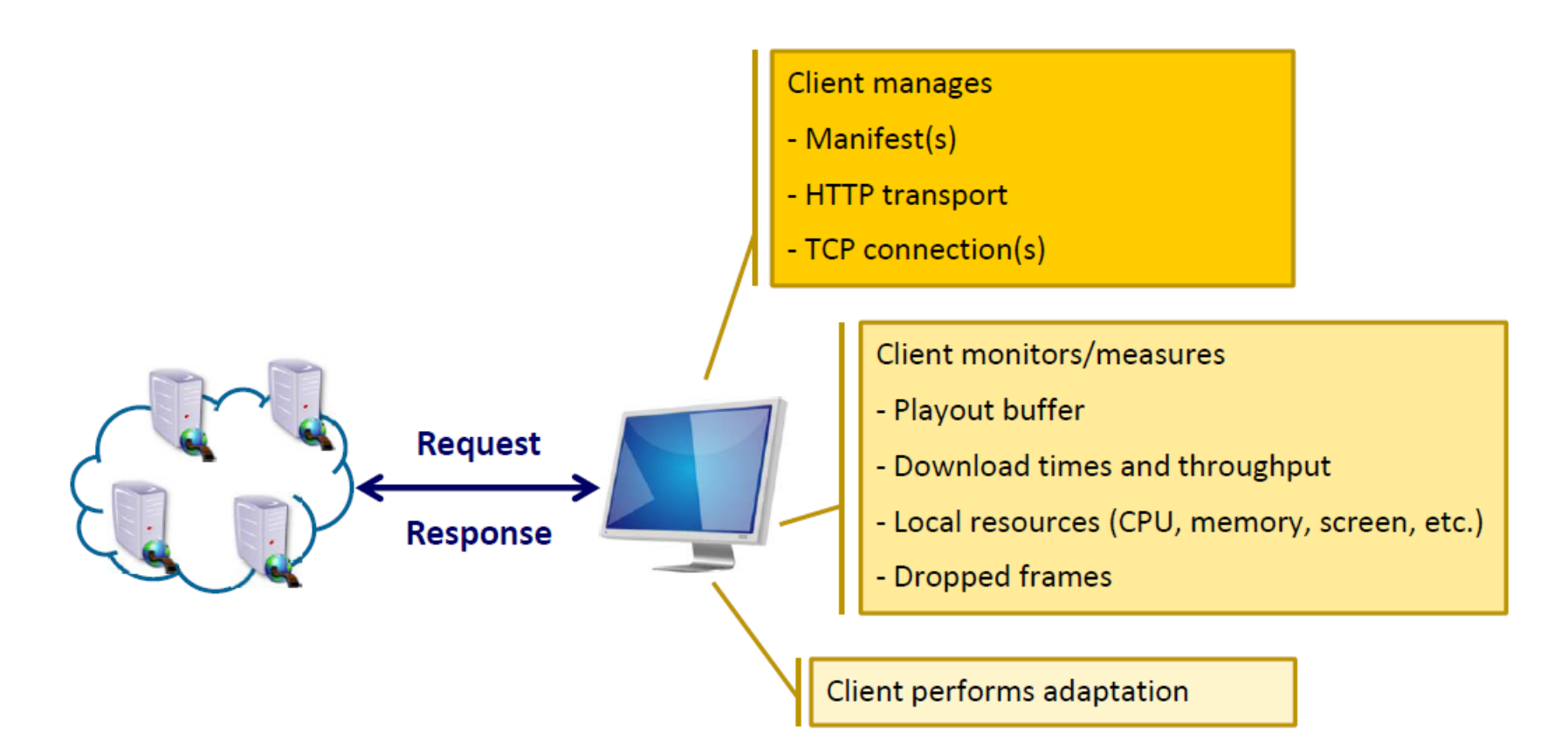

#### **Client-Side Process**

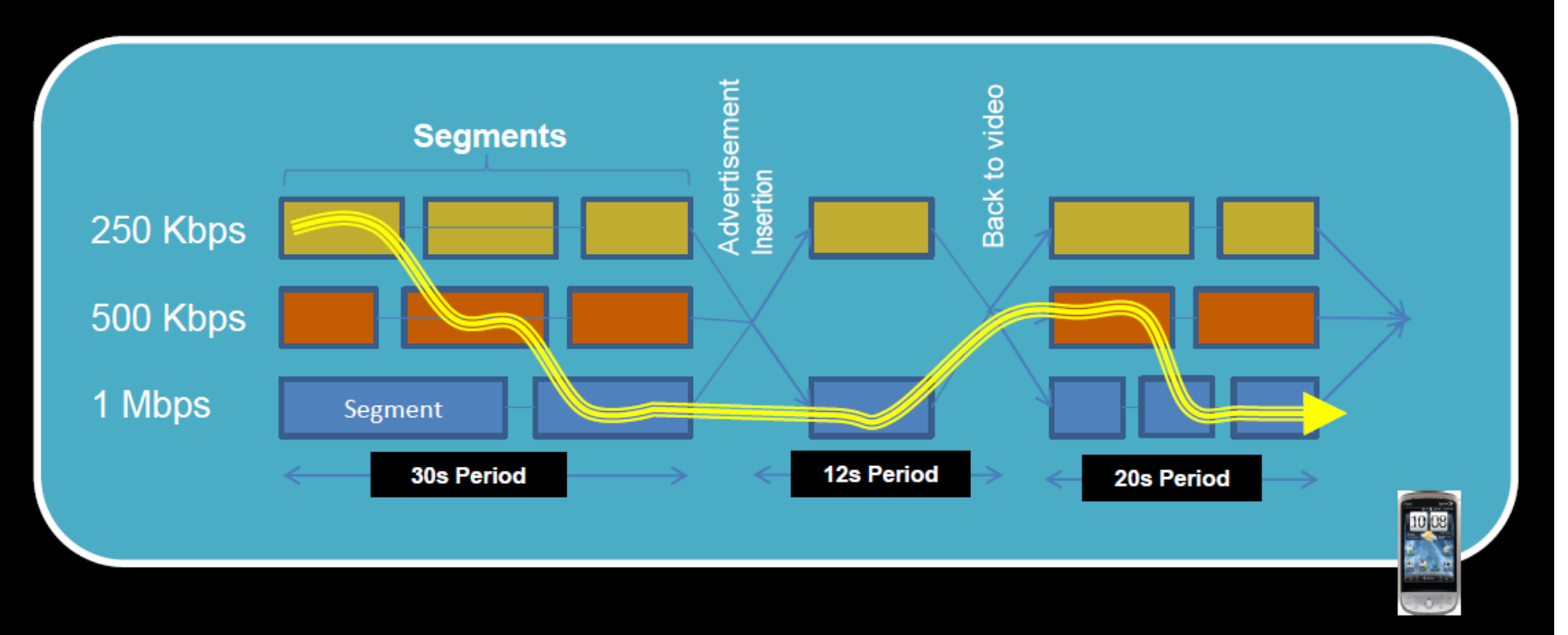

- **Process** P.
	- " Client downloads the MPD file
	- " Client loads next segment to be played
	- **E** Bitrate determined by client
- **Factors relevant for Representation** selection
	- Buffer conditions
	- Network conditions
	- $\blacksquare$  User change in resolution  $-$  ex: full screen
	- **Device activity and resources**

#### MPEG-DASH

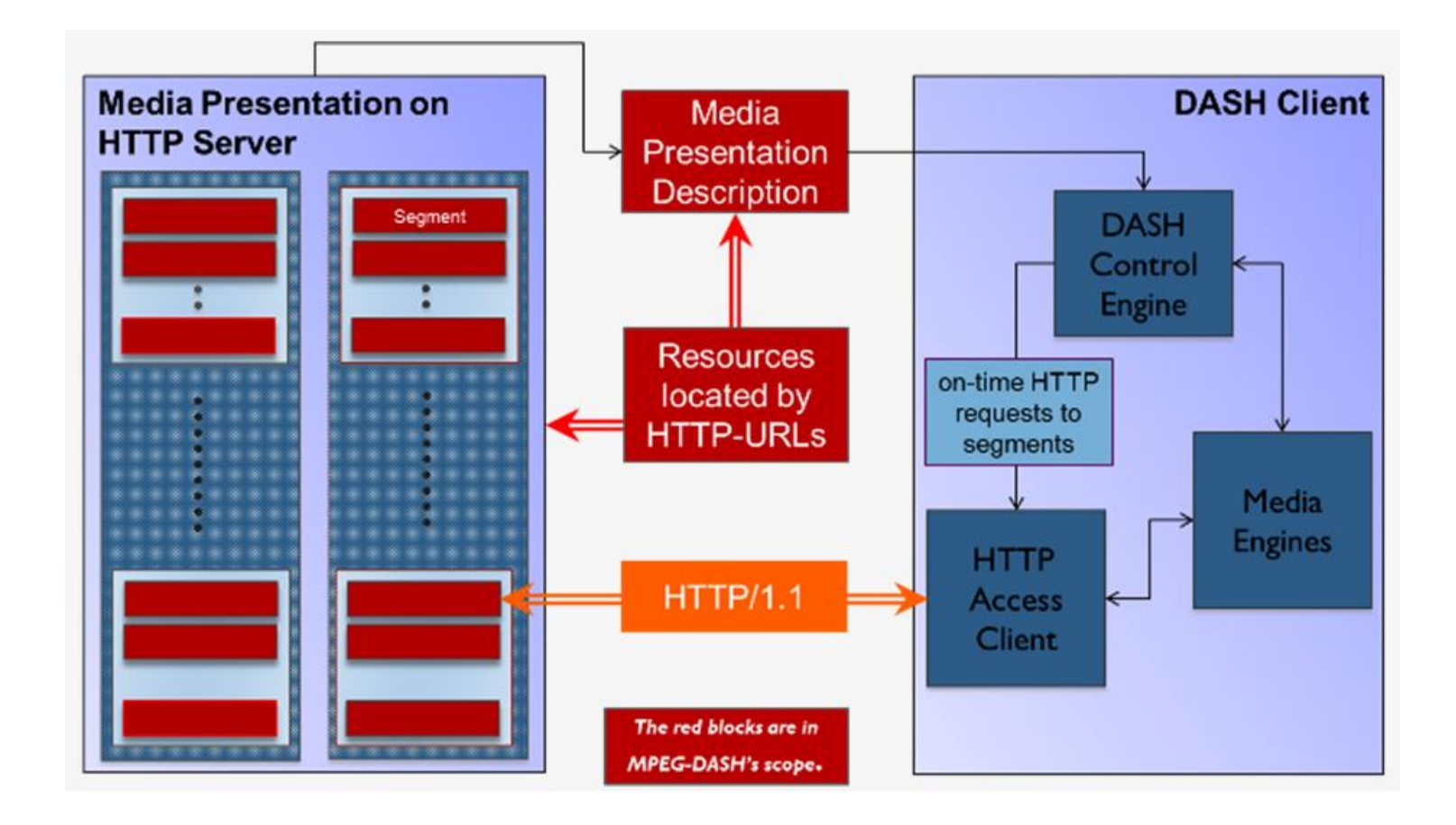

#### **Media Presentation Description** (MPD) Data Model

MPD describes accessible Segments and corresponding timing

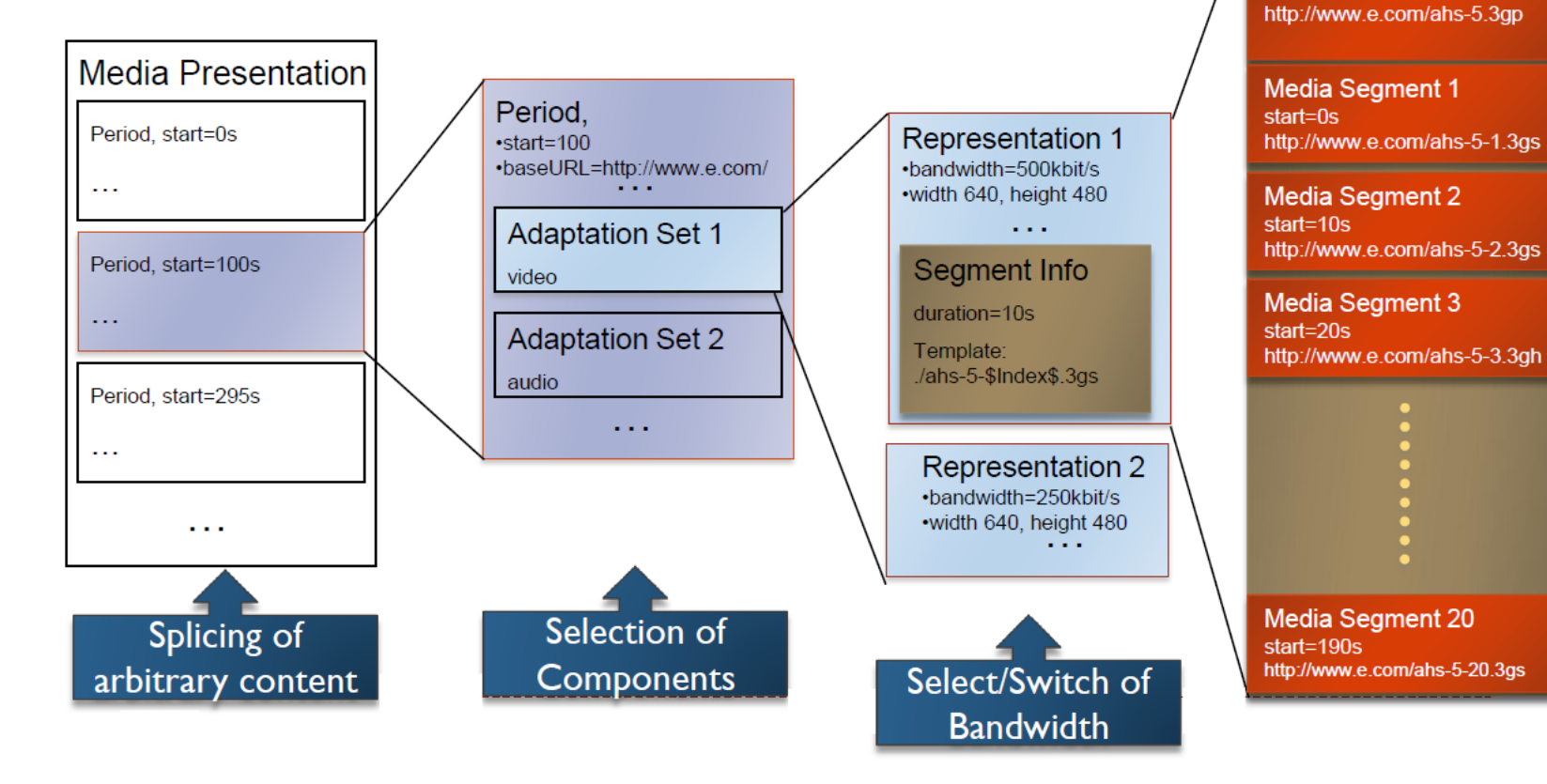

Segment Info

**Initialization Segment** 

#### DASH – Format war ended?

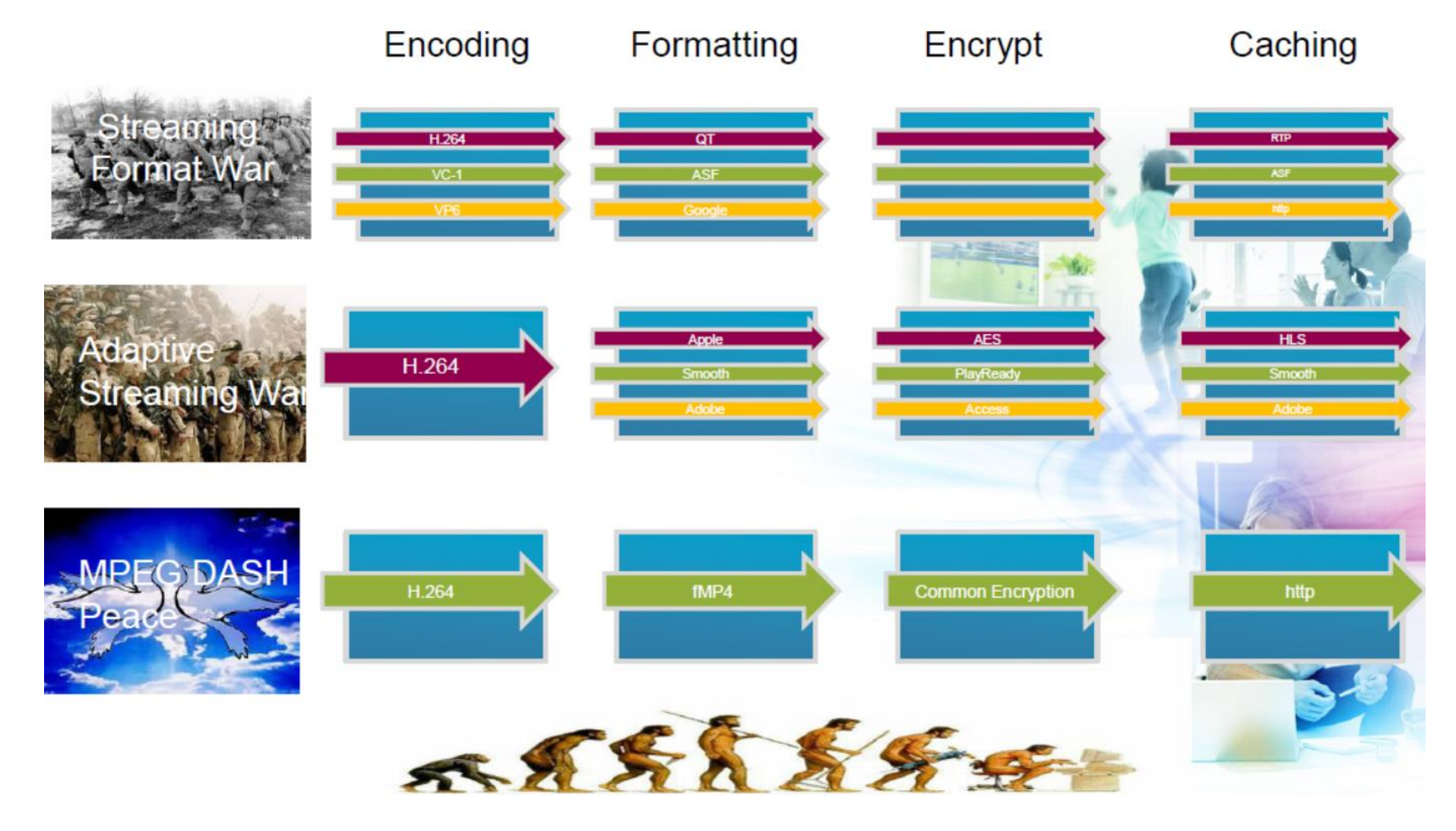

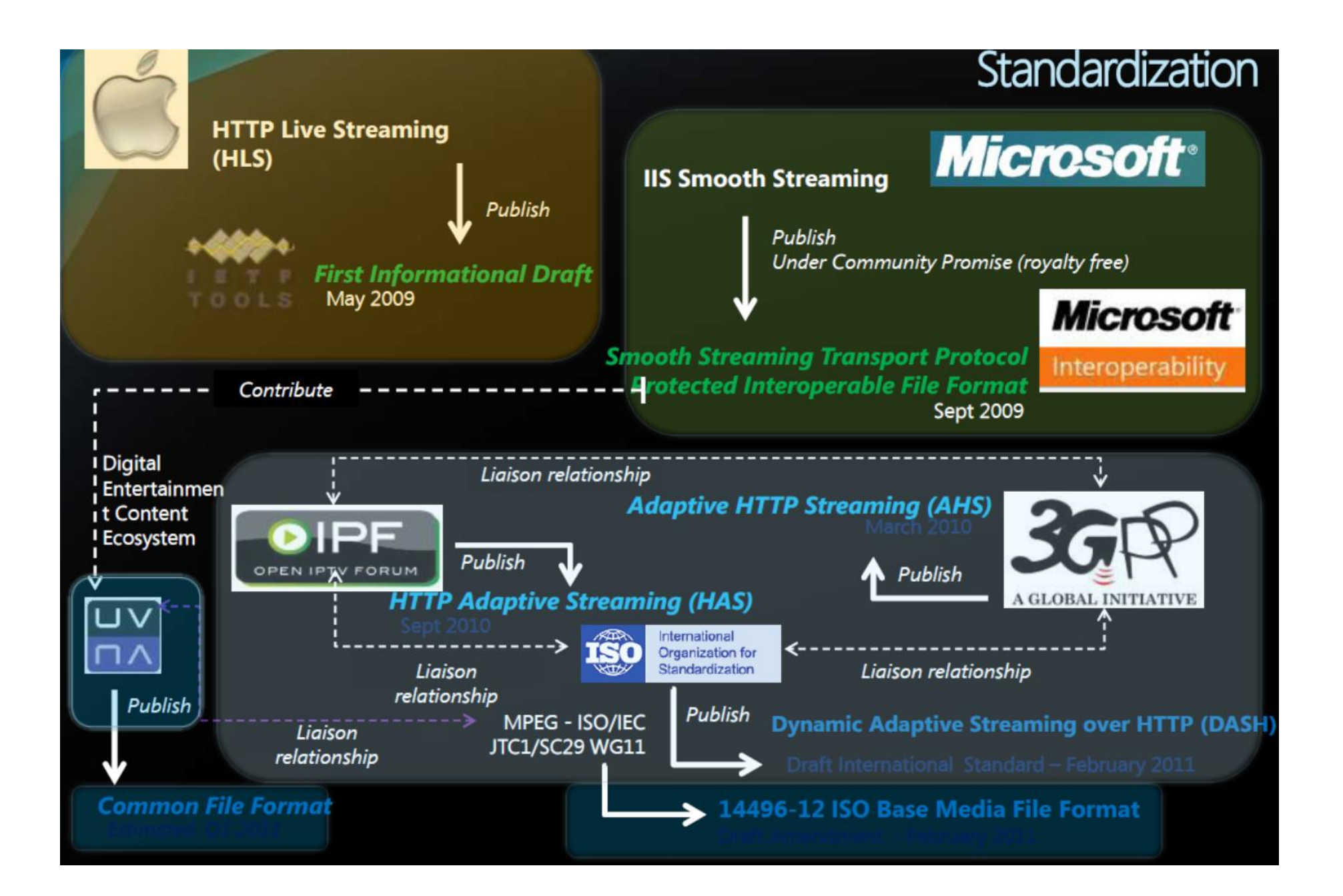

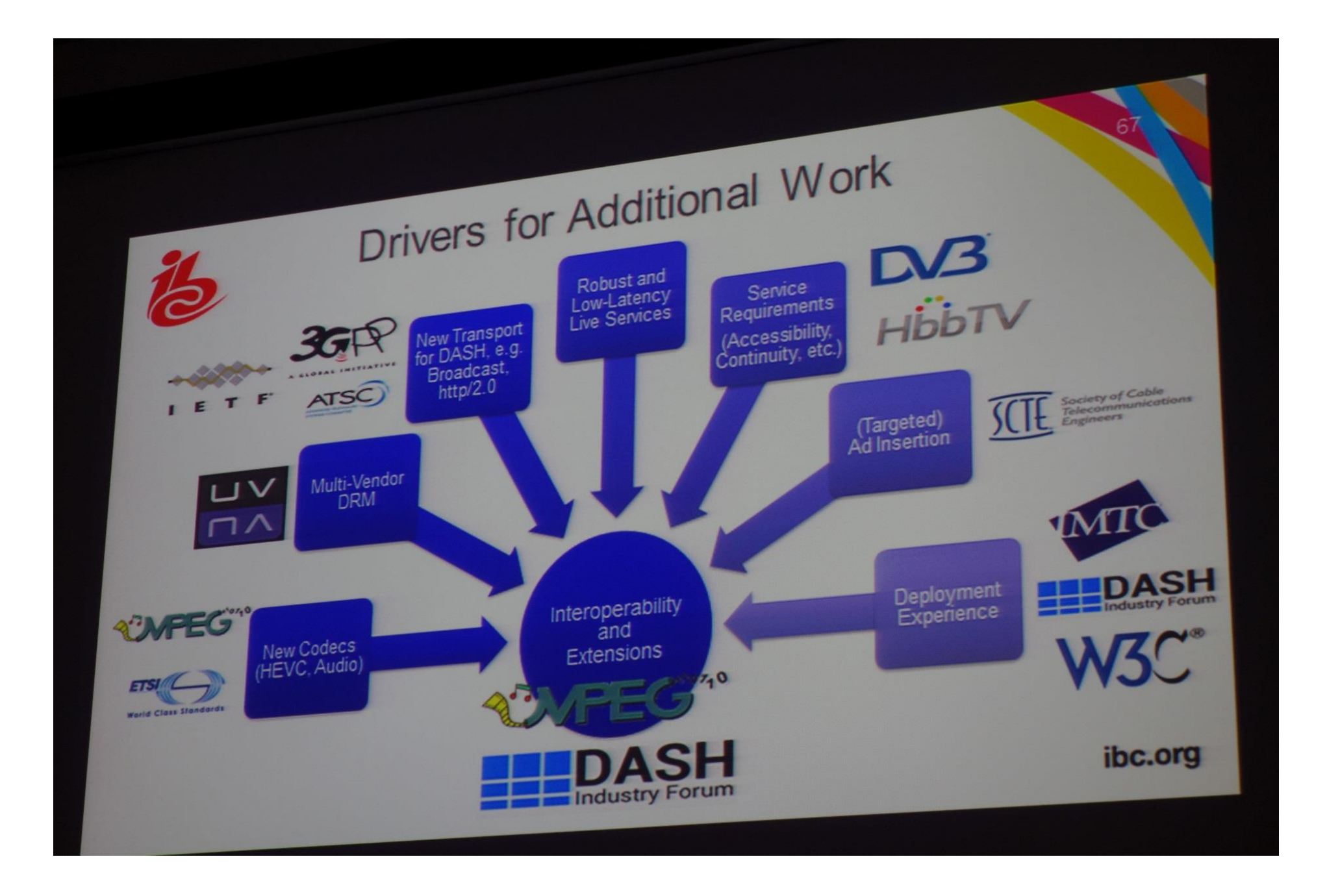

#### HbbTV 1.5 uses MPEG-DASH

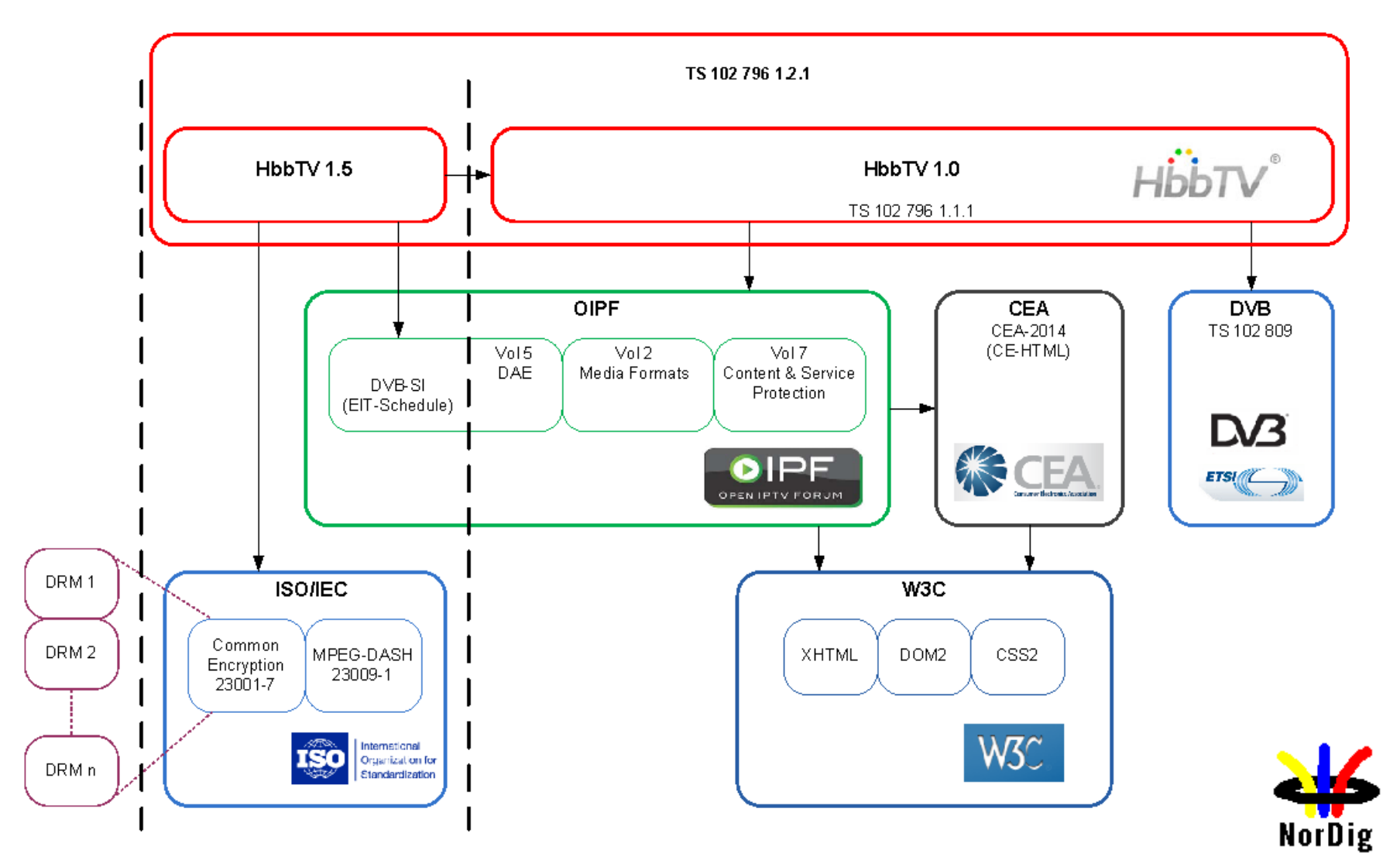

#### From Connected TV to .....

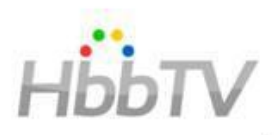

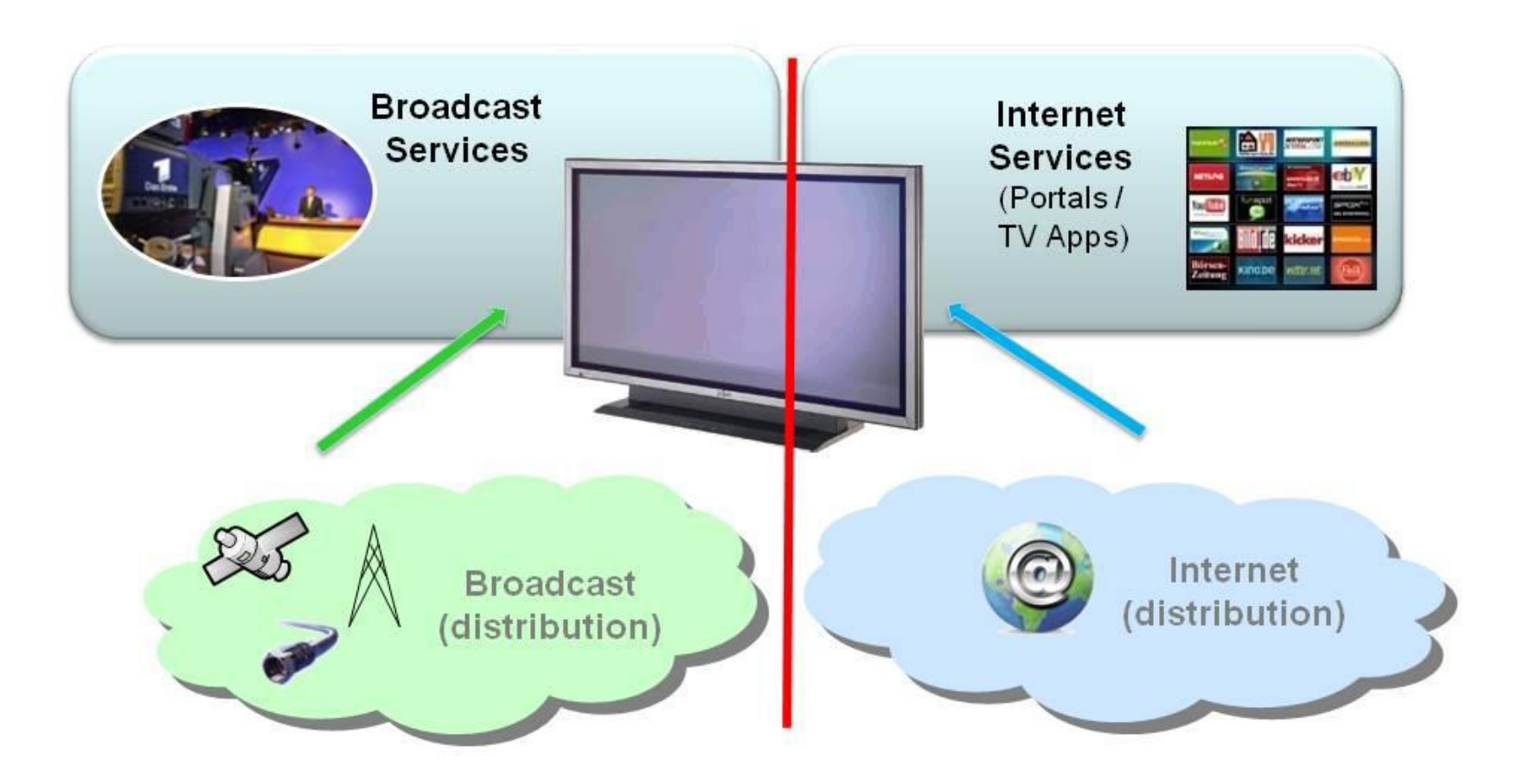

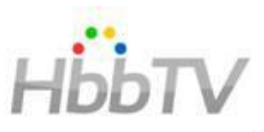

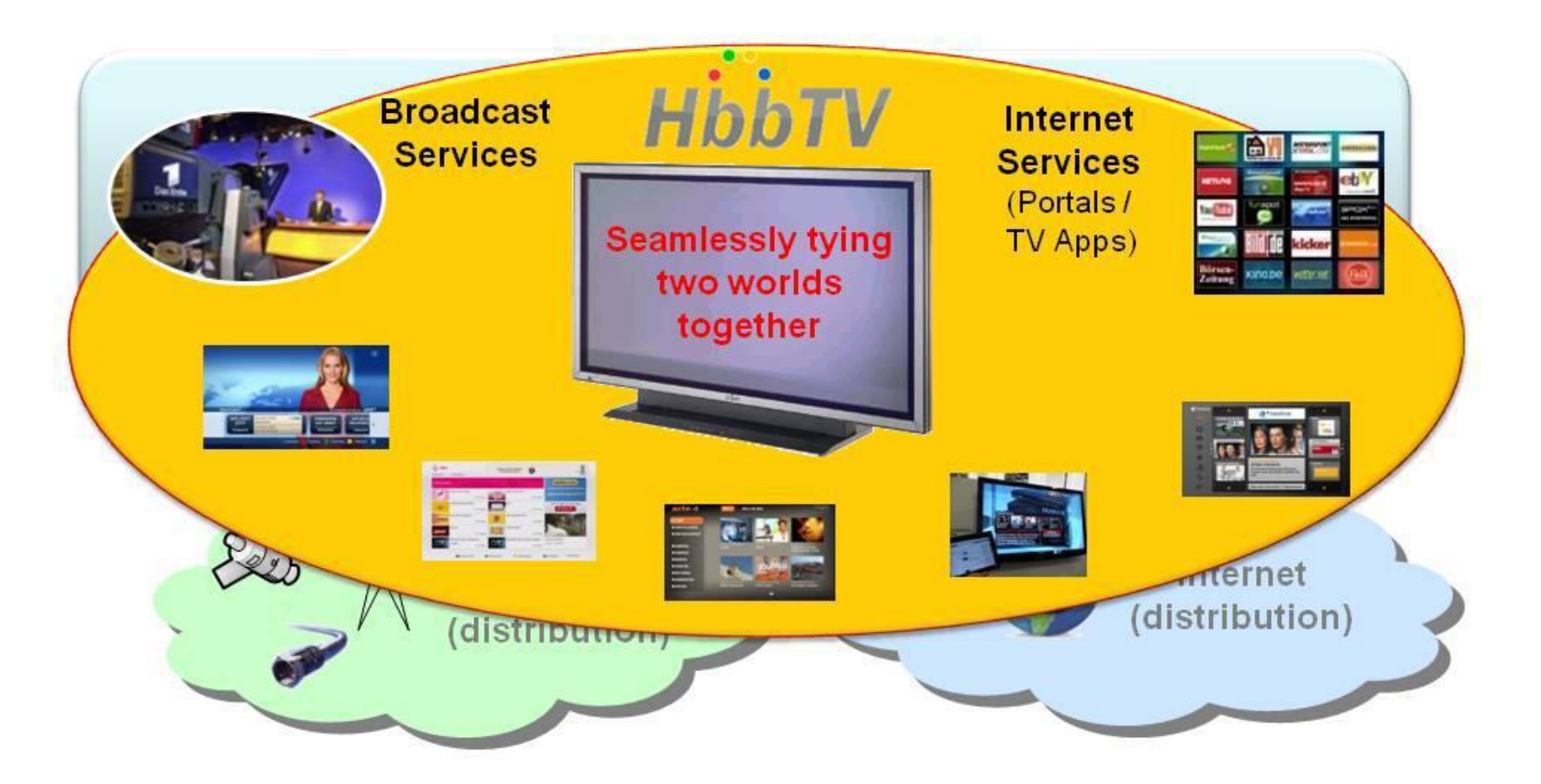

#### HbbTV - Based on known services

#### **Teletext Visualizing Radio BRAYERNTEXT** Ausweitung des<br>Anti-Piraten-Einsatzes >>SWR3 **SWA3 live** Die Bundesregierung tagesschau<sup>®</sup> season a m B mm B **ARD\*Mediathek** Druck auf Althau **News services EPG** Catch-up TV

#### HbbTV - Based on known standards

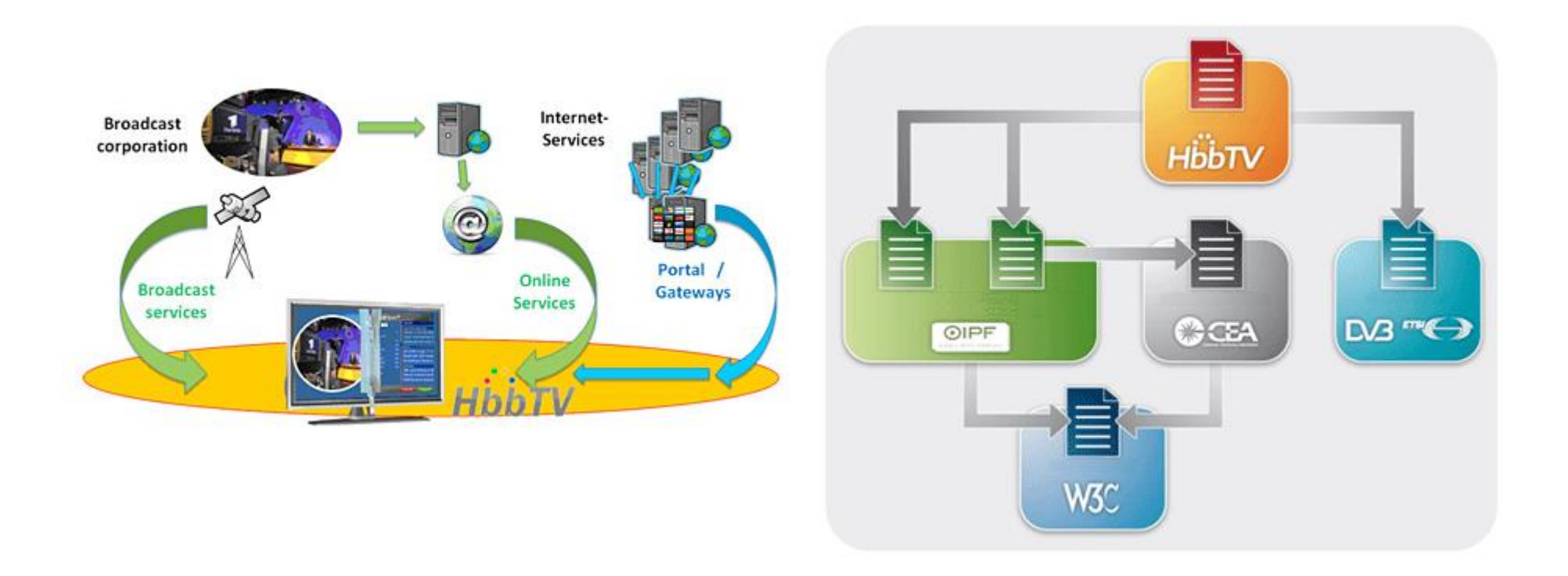

#### Must carry of signalling – Your site free on TV

![](_page_49_Figure_1.jpeg)

### Wowza streaming engine (server)

![](_page_50_Figure_1.jpeg)

Output to Any Screen!

![](_page_50_Picture_3.jpeg)

![](_page_50_Picture_4.jpeg)

![](_page_50_Picture_5.jpeg)

![](_page_50_Picture_6.jpeg)

![](_page_50_Picture_7.jpeg)

![](_page_50_Picture_8.jpeg)

![](_page_50_Picture_9.jpeg)

#### Streaming alternatives – from smartphone

![](_page_51_Picture_1.jpeg)

#### Multicam on smartphone + livestream

![](_page_52_Picture_1.jpeg)

### Video from smartphone & web based editing

![](_page_53_Picture_1.jpeg)

### Streaming & mix alternatives – from laptop

![](_page_54_Picture_1.jpeg)

![](_page_54_Picture_2.jpeg)

**11 2 bs 0 3 2** 

DVR Auto Record

### Streaming & mix alternatives – from desktop

![](_page_55_Picture_1.jpeg)

![](_page_55_Picture_2.jpeg)

![](_page_55_Picture_3.jpeg)

![](_page_55_Picture_4.jpeg)

![](_page_55_Picture_5.jpeg)

*150\$ + PC 500\$ + MAC*

### Streaming & mix alternatives - from portable

**TriCaster Mini NewTek** 

TriCaster Mini

01 Meetin

**Y EXAM** 

11000\$

THE YMIX vMix GO  $\begin{array}{c|cccc}\hline \textbf{a} & \textbf{b} & \textbf{c} & \textbf{c}$ 8000\$ - 12000\$

### Streaming alternatives – from ultraportable

![](_page_57_Figure_1.jpeg)

*500\$-700\$ 1200\$*

#### Free Open Broadcast Encoder & Opencaster

![](_page_58_Picture_1.jpeg)

![](_page_58_Picture_2.jpeg)

**Make your own TV channel!**

**-OBE low delay encoder for contribution with FEC -OBE H264 MPEG2 TS encoder for DVB distribution -OpenCaster to insert Hybrid TV signalling (HbbTV –> Link to community webpage on TV**)

### Encoder with cellular bonding - example

![](_page_59_Picture_1.jpeg)

#### Encoder with cellular bonding /RF link (drone)

![](_page_60_Picture_1.jpeg)

#### Encoder with cellular bonding - alternatives

![](_page_61_Picture_1.jpeg)

#### Cellular bonding and KA-band backup

![](_page_62_Figure_1.jpeg)

![](_page_62_Picture_2.jpeg)

#### Edit on apple smartphone - iMovie

![](_page_63_Picture_1.jpeg)

# HELP AT ANY TIME

![](_page_64_Figure_1.jpeg)

• Press the ? For onscreen tips at any time in any feature turn it off again by pressing it again

# /IDFO TAB

- · Browse video clips
- Select favourites before you start a project

![](_page_65_Picture_3.jpeg)

- . To browse quickly by date: Scroll up or down.
- . To expand a clip for easier viewing: Tap the clip.
- . To preview a video clip: Tap the clip, then tap the Play button.
- . To play a video clip at half-speed: Tap the clip, then tap the Slow button.
- . Tap again to return to normal speed.
- . To play a clip at double-speed: Tap the clip, then tap the Fast button
- . Tap the heart to add to favourites.
	-

# PROJECTS

- Select and open a project you've been working on
- Tap the  $+$  to start a new project
- · Select movie to start a new movie project

![](_page_66_Picture_4.jpeg)

# SELECT A THEME

- iMovie themes coordinate screen titles, transitions and music
- You can change a theme at any time

![](_page_67_Picture_3.jpeg)

# MY MOVIE

![](_page_68_Picture_4.jpeg)

![](_page_69_Picture_0.jpeg)

![](_page_70_Picture_0.jpeg)

- Select video and photos to insert into your storyboard
- Select from favourites you've chosen prior or directly from your camera roll within the app

![](_page_70_Picture_3.jpeg)

## MAKE ADJUSTMENTS TO A  $\Box$   $\mathsf{P}$

- Tap on a clip in the storyboard and you can choose from video and audio effects
- Audio effects include volume and splitting
- Video effects: titles, speed, trim, split, freeze and duplicate

![](_page_71_Picture_4.jpeg)
## TO TRIM A CLIP

- Much like the original iMovie you can drag the begging or end of a clip to trim its length
- Grab the yellow bar on the side and trim to the length desired

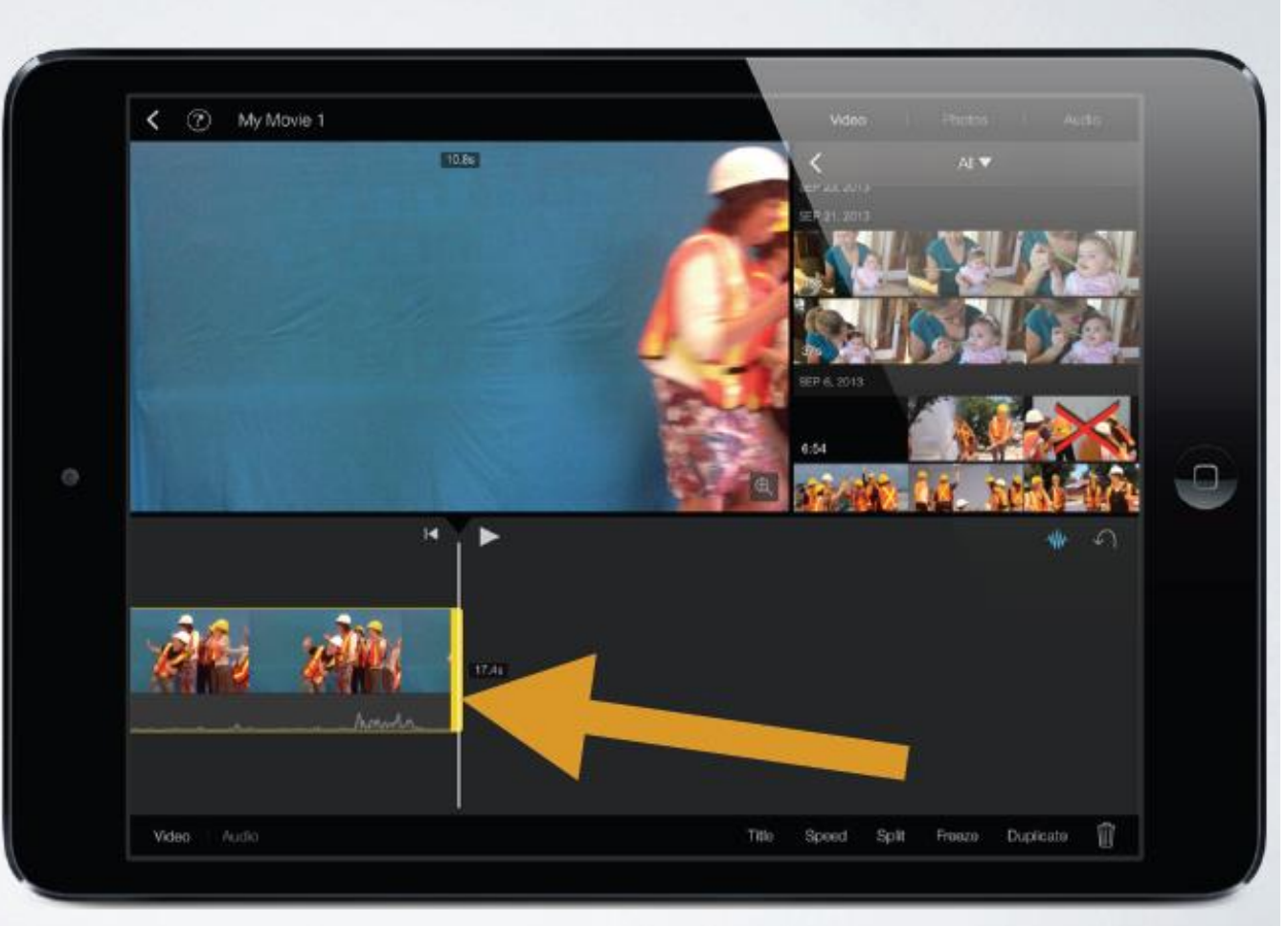

## TO A SPLIT A CLIP

- In the original iMovie you had to swipe to cut. Now there is a more precise split button
- Place the play head where you would like to split and press the split button

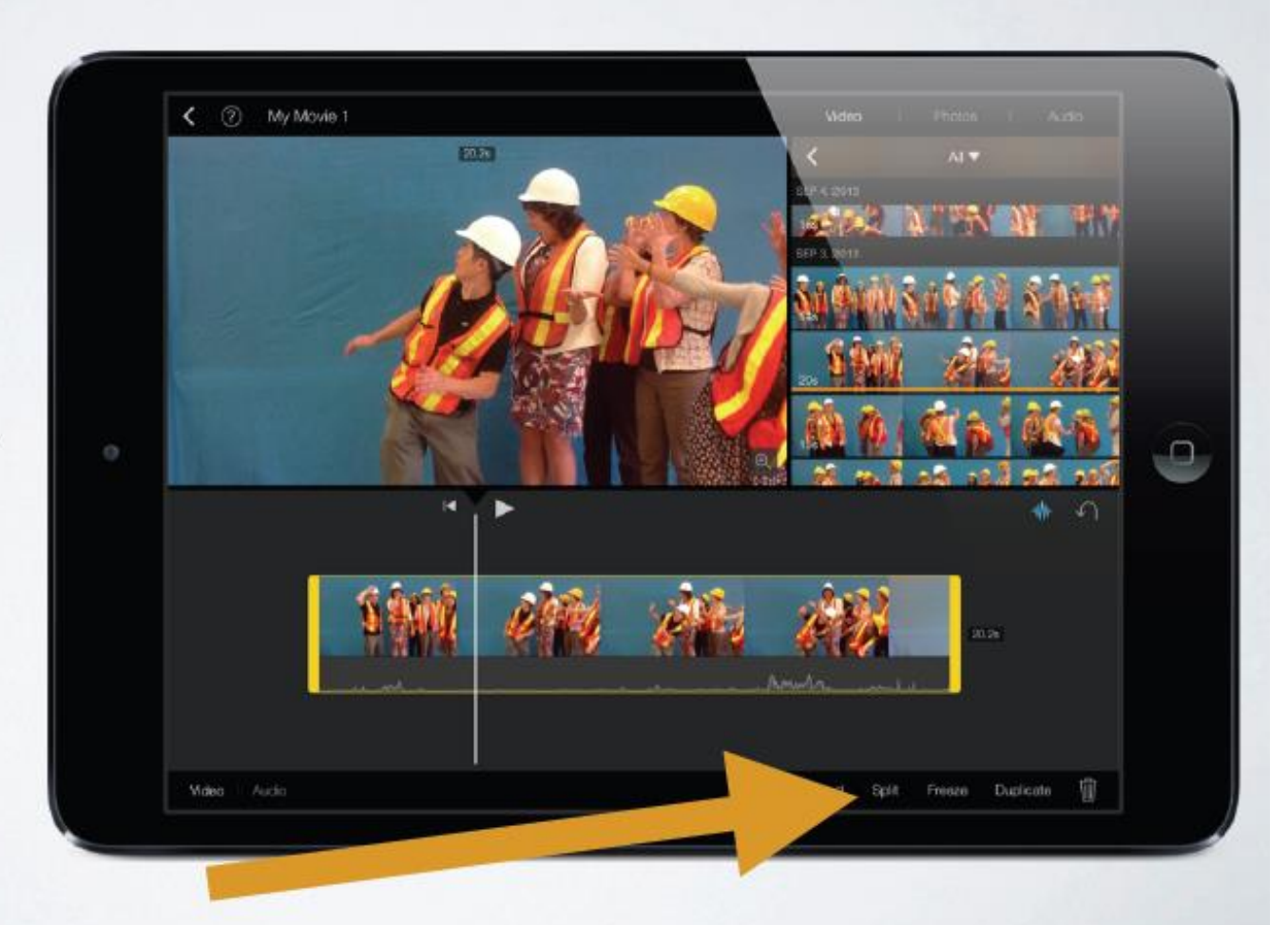

# SIMPLER "KEN BURNS EFFECTS"

• Once you select your photo in the story board you can simply adjust the start and end position of the still shot

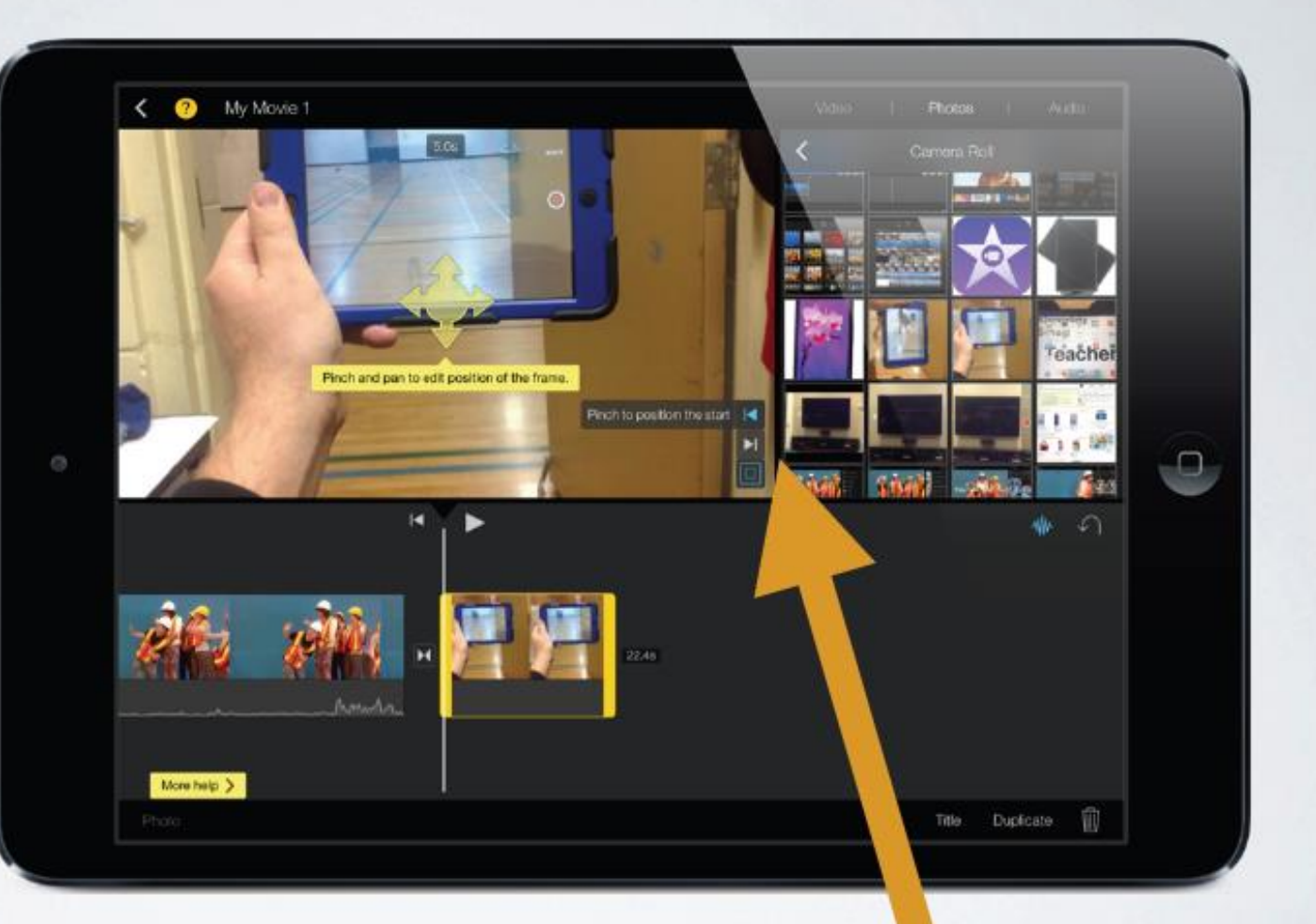

# MUITIPI ETITI E OPTIONS

- Once you've tapped on your video clip and selected video press title
- iMovie 2.0 has multiple options with motion
- Tap the text in the viewing window to edit text

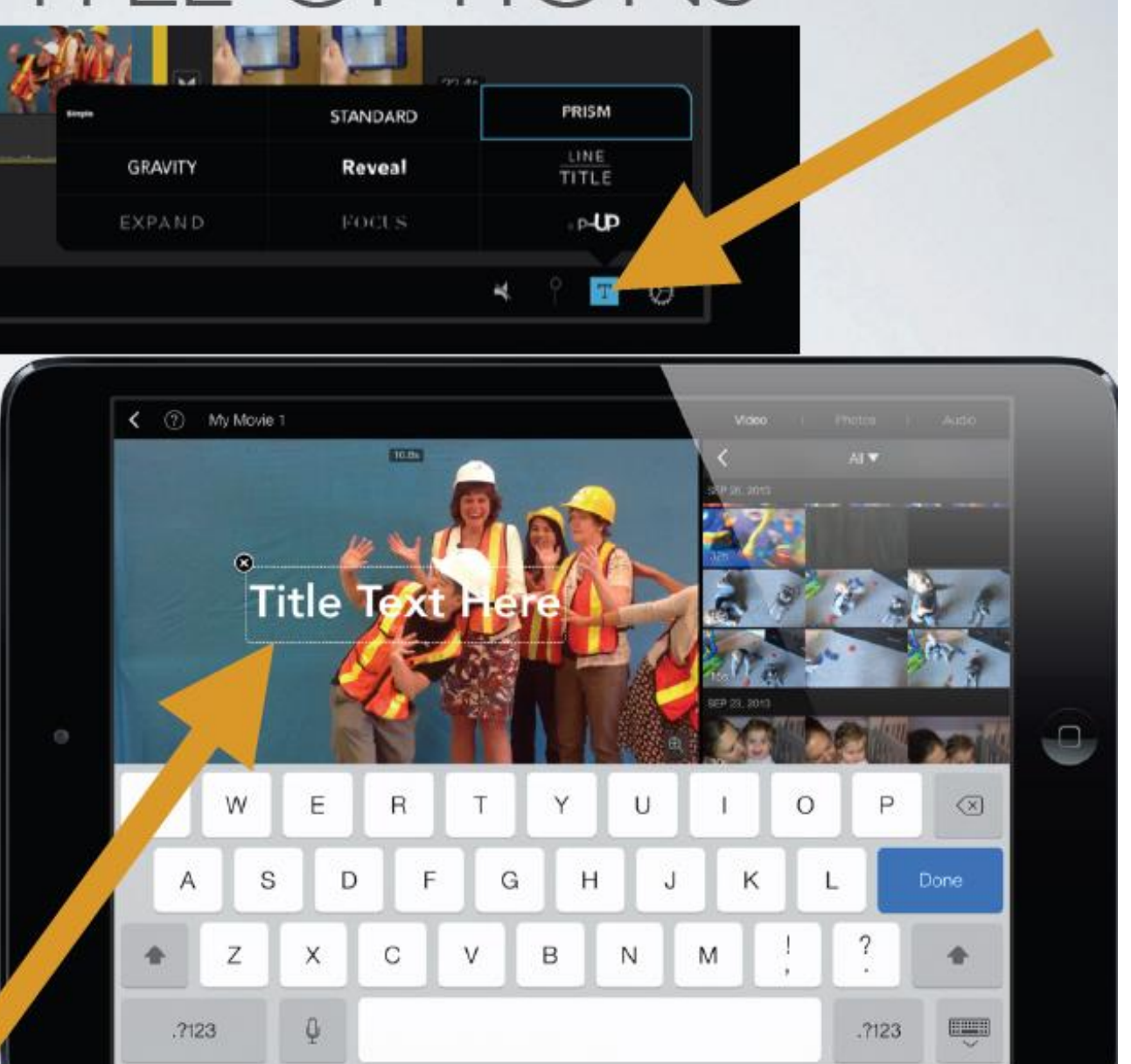

# PICTURE IN PICTURE, SPLIT SCREEN & CUTAWAY

- Tap and hold a clip in the media window
- Select the ... (More options) and select desired video effect
- You can trim, split or zoom this effect like you would any other in the storyboard

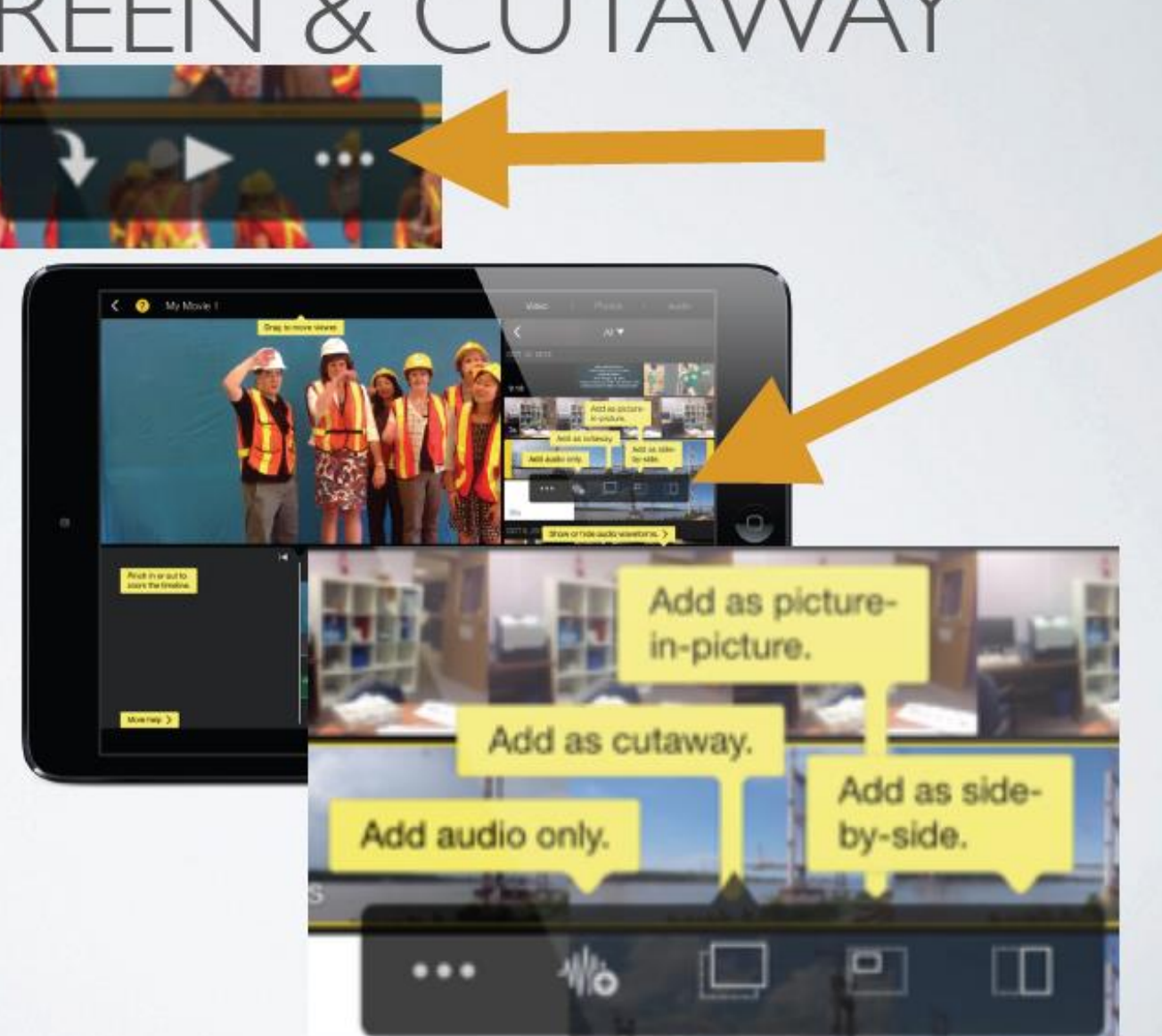

# MULTIPLE AUDIO OPTIONS!

- You can select audio for your movie from the audio tab in the media window
- In iMovie 2.0 you can add multiple songs, trim the beginning and end of a song, fade in and out, even separate audio from a movie clip or speed up and slow down audio

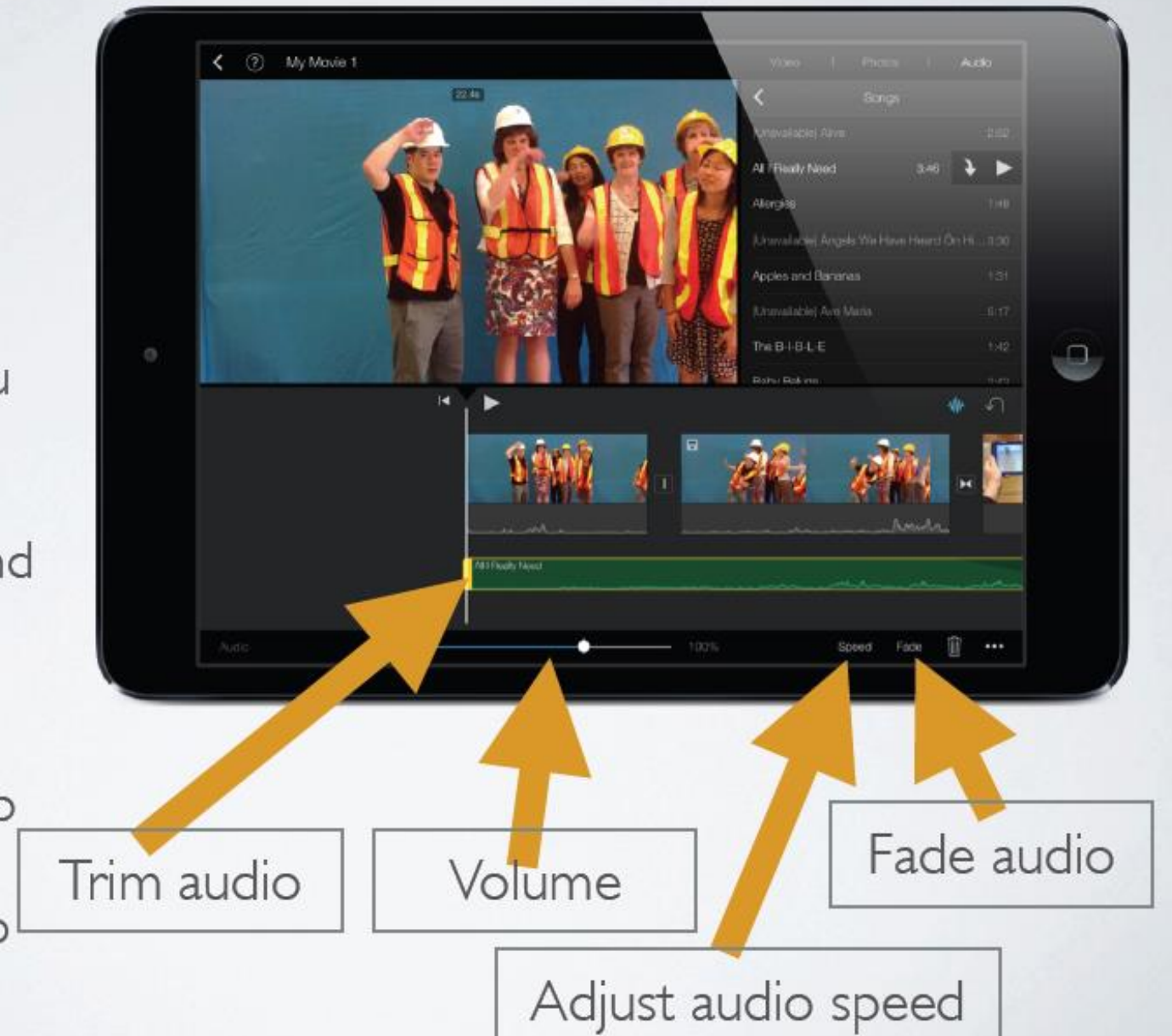

#### Edit on apple smartphone - Pinnacle studio

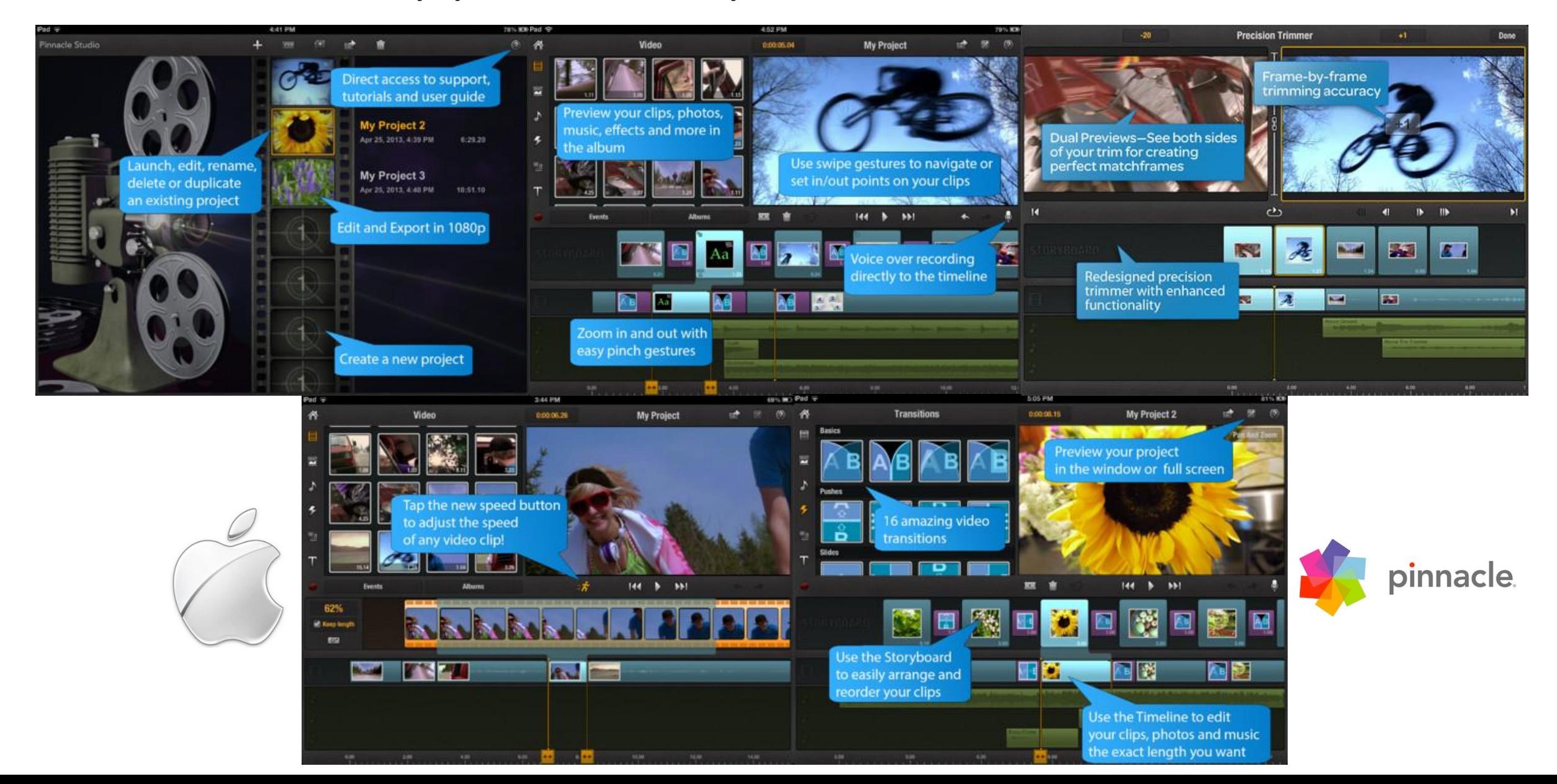

#### $Pad \cong$

Pinnacle Studio

4:41 PM

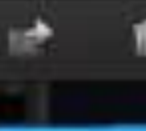

Direct access to support, tutorials and user guide

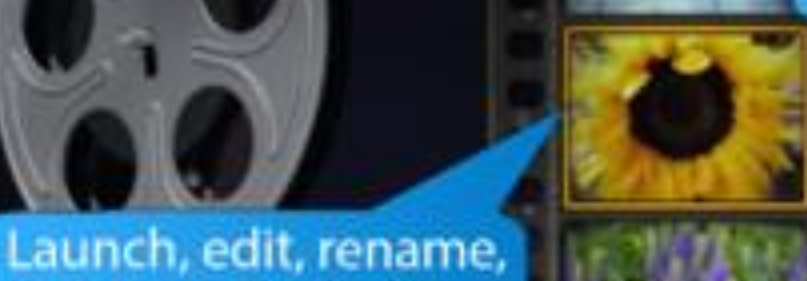

delete or duplicate

an existing project

My Project 2 Apr 25, 2013, 4:39 PM

6:29.20

78% RCB

My Project 3 Apr 25, 2013, 4:40 PM

10:51.10

Edit and Export in 1080p

Create a new project

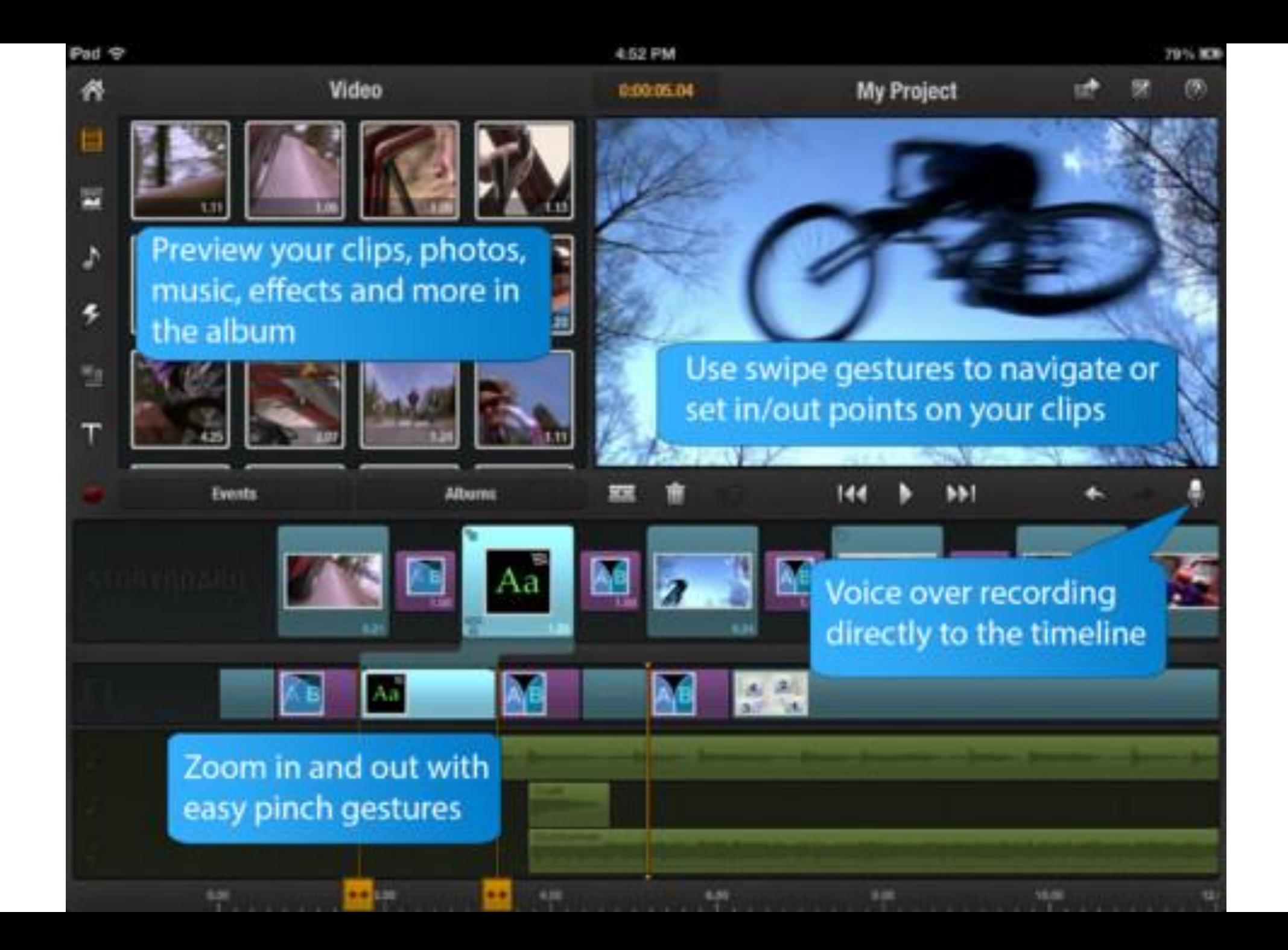

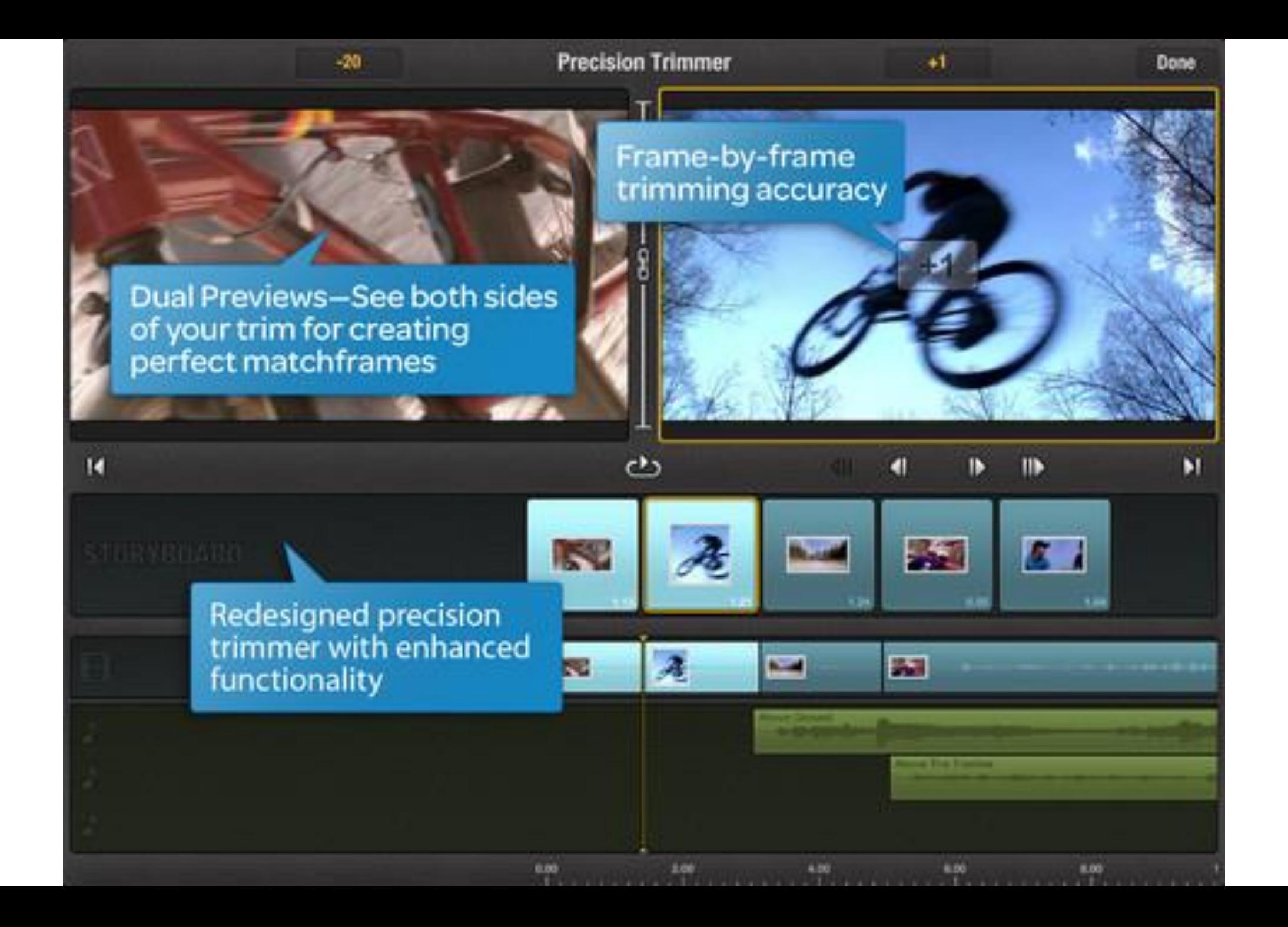

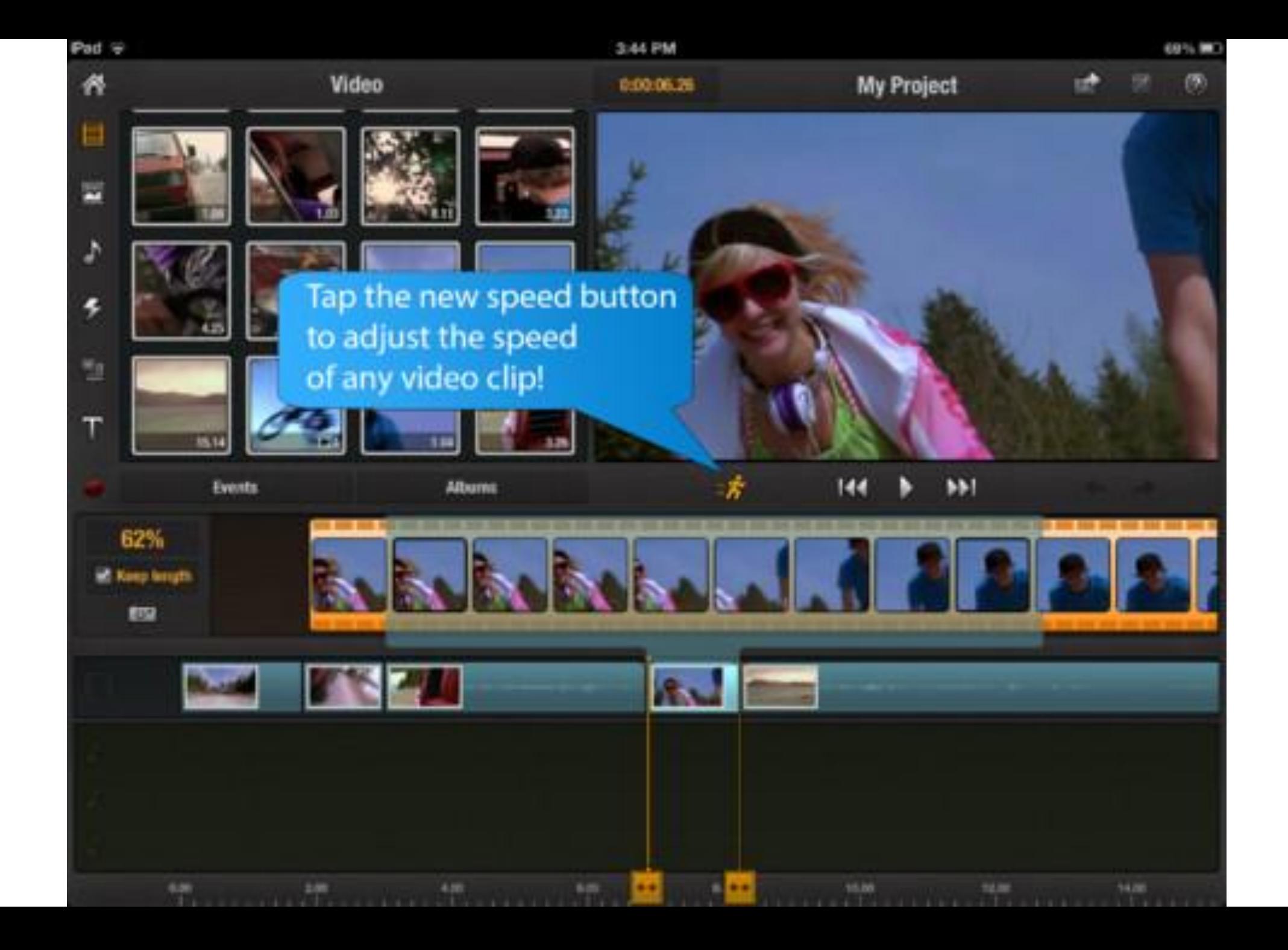

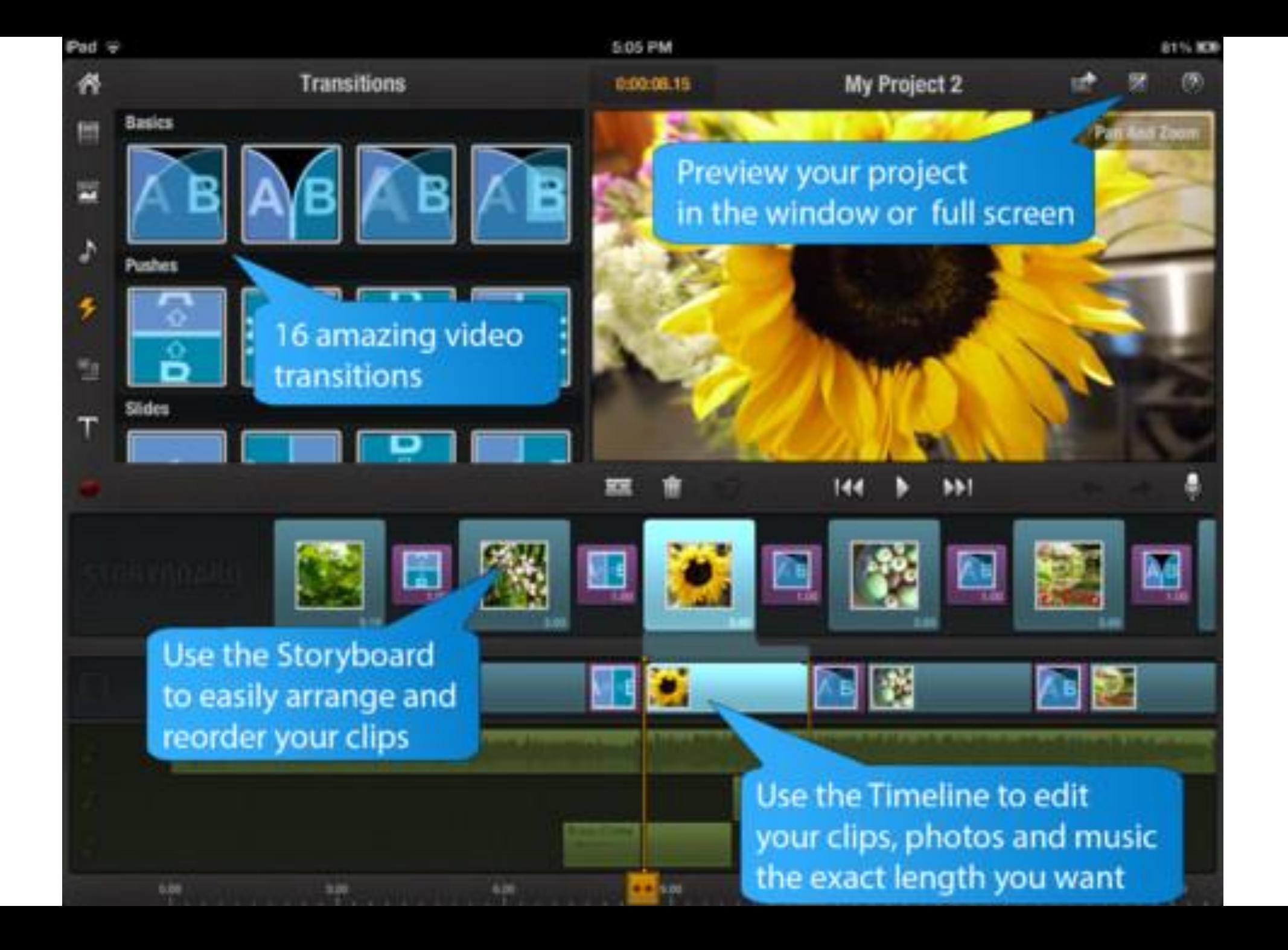

#### Edit on android smartphone – Kine Master Pro

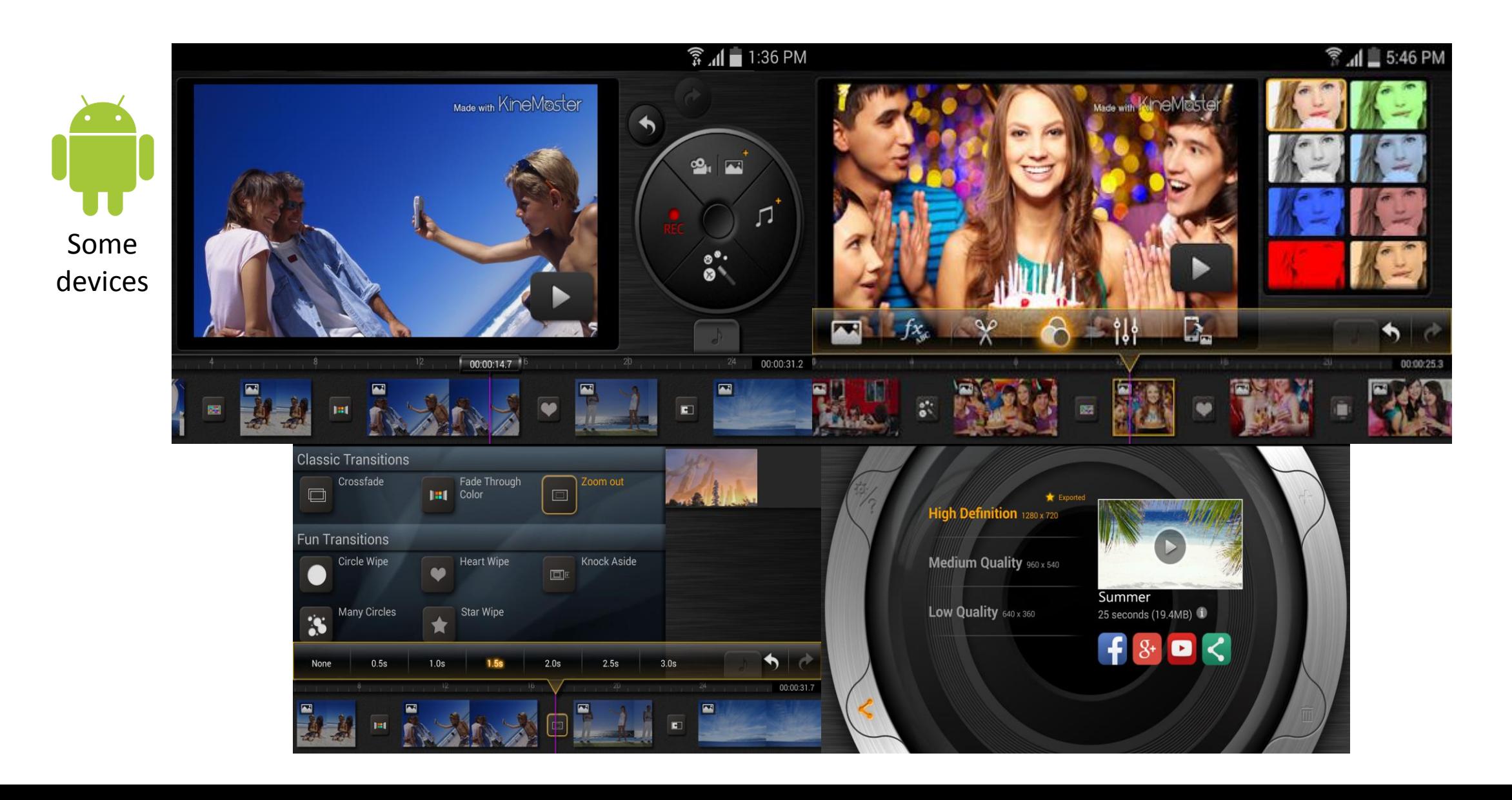

### Edit on android smartphone – Movie Maker

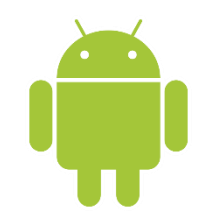

Free and works on all android devices but limited editing option

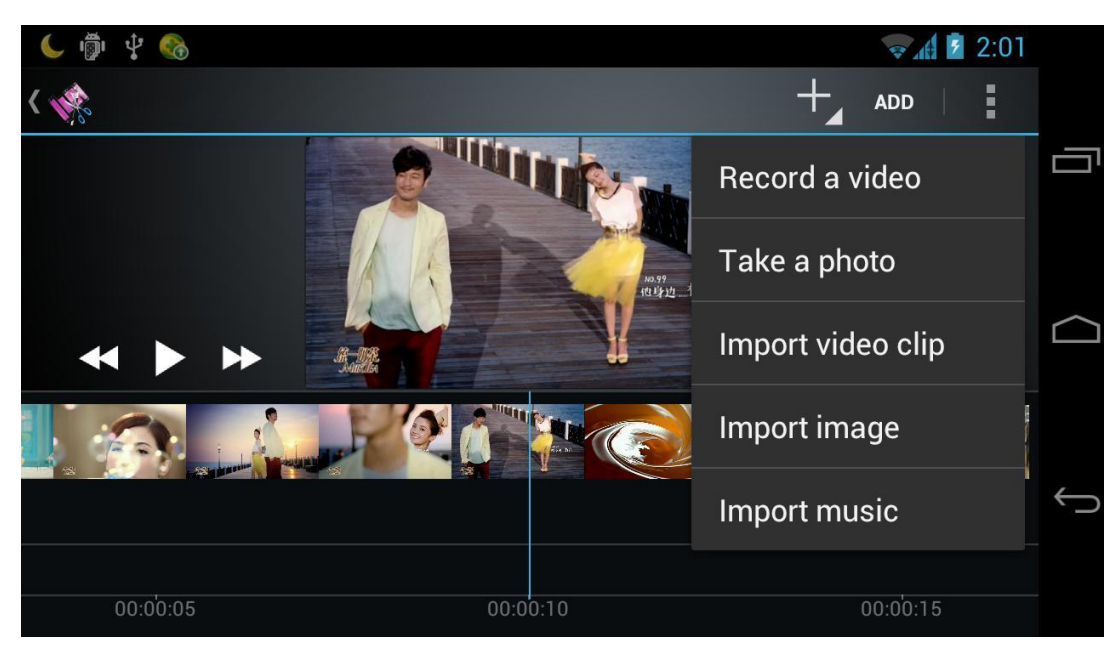

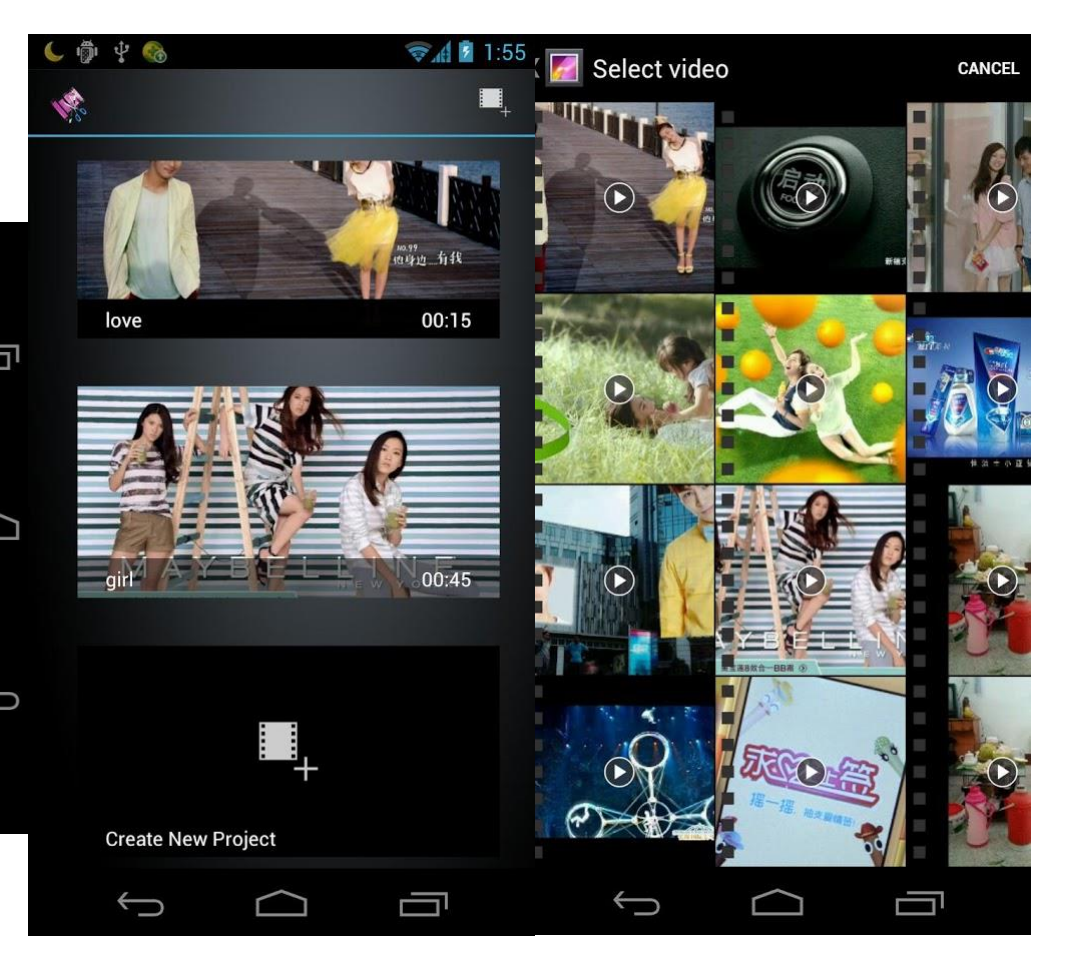

## Audio recording and editing

- Apps are constantly evolving new ones created.
- Titanium Recorder for simple straightforward recording. It does AAC and MP3 straight out of the box. It's free and has no ads. Ideal for quick recordings and fast uploads (sharing). No editing options though.
- WavePad Audio Editor free is quite handy for recording and editing. The drawback is it does only PCM files out of the box and you have to purchase options (in app) to remove ads 0.73€ and 3.87€ to get additional encoding formats like MP3.

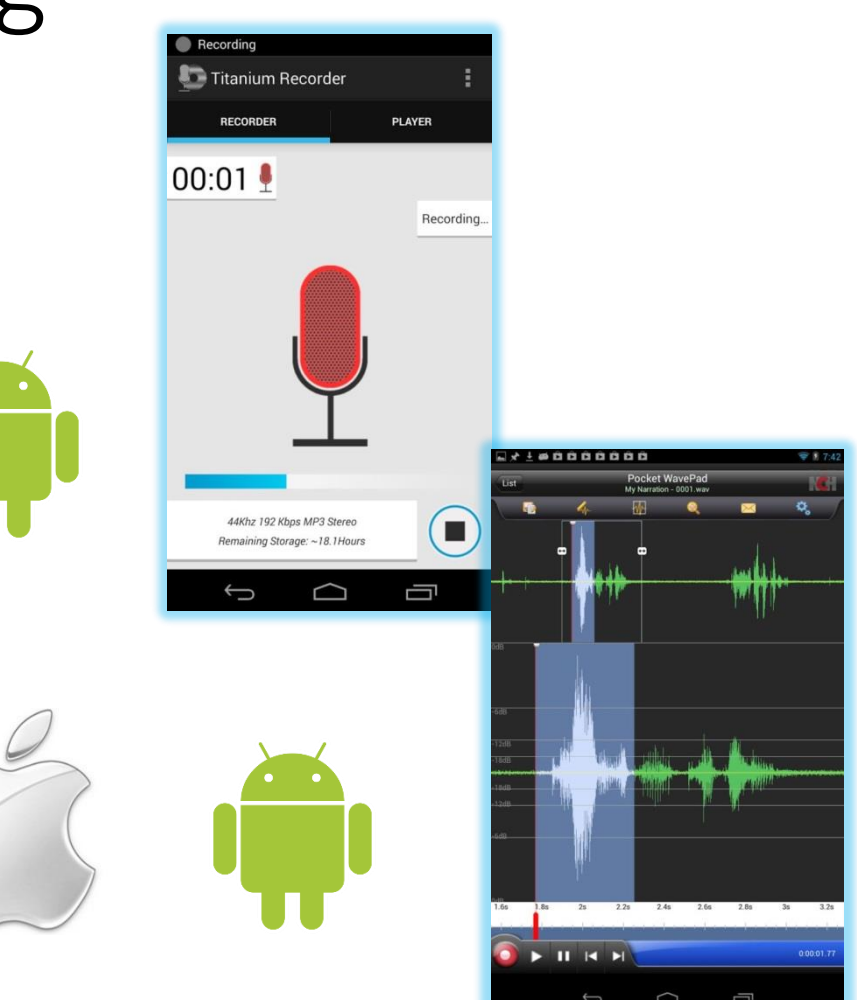